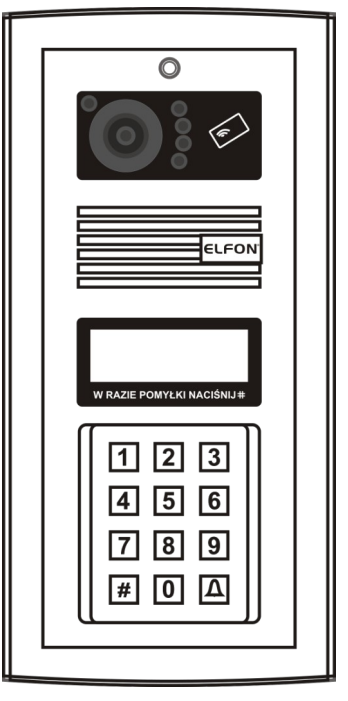

NOWOŚĆ SYSTEM PRZEKIEROWAŃ GSM OPTIMA SMART

# 255 255R SL255v3 SL255Rv3 SL255RCv3

# Cyfrowe panele domofonowe serii OPTIMA

Instrukcja instalacji i programowania dla instalatorów

Rev. 37

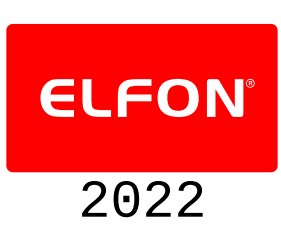

# Spis treści

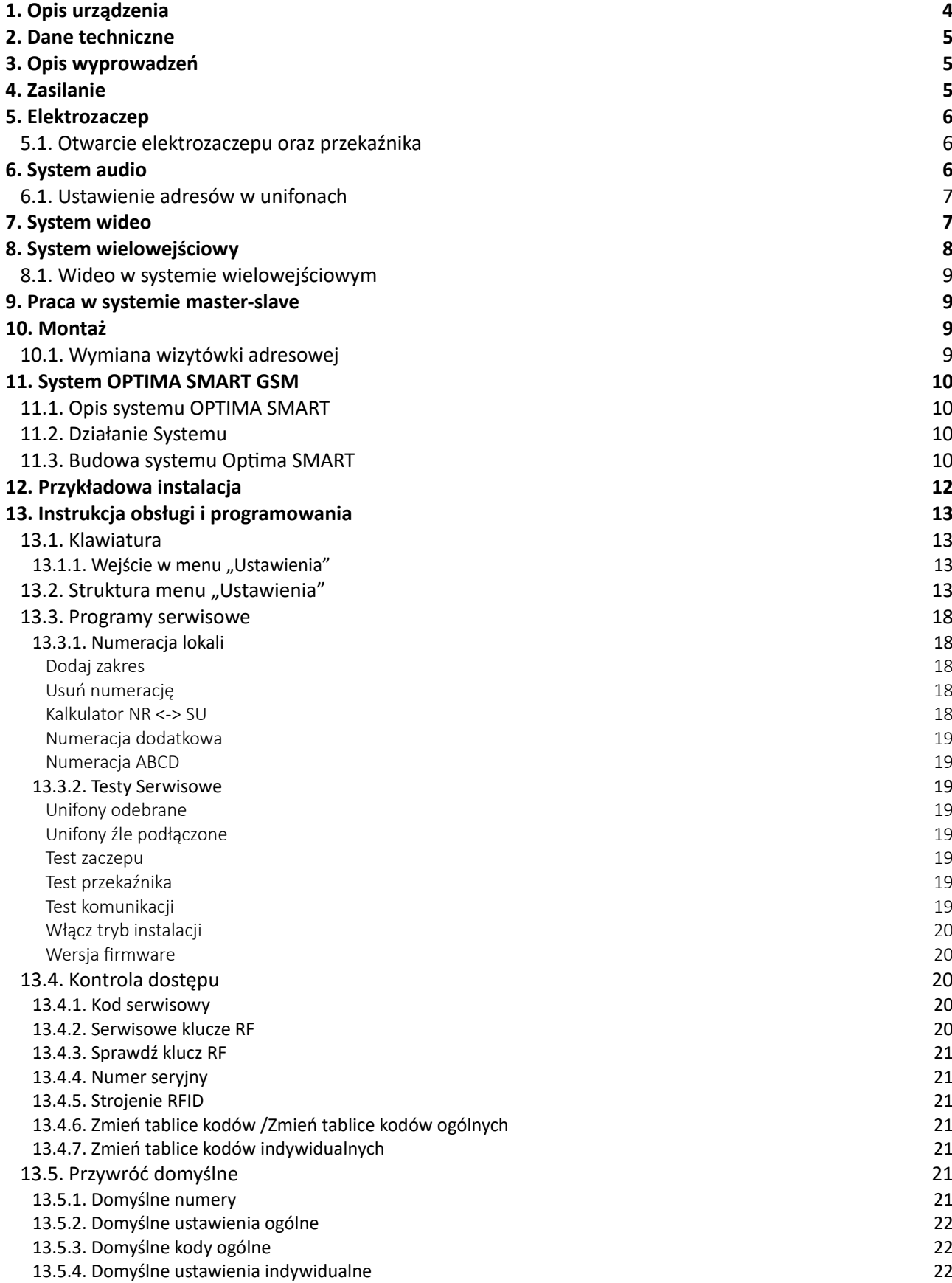

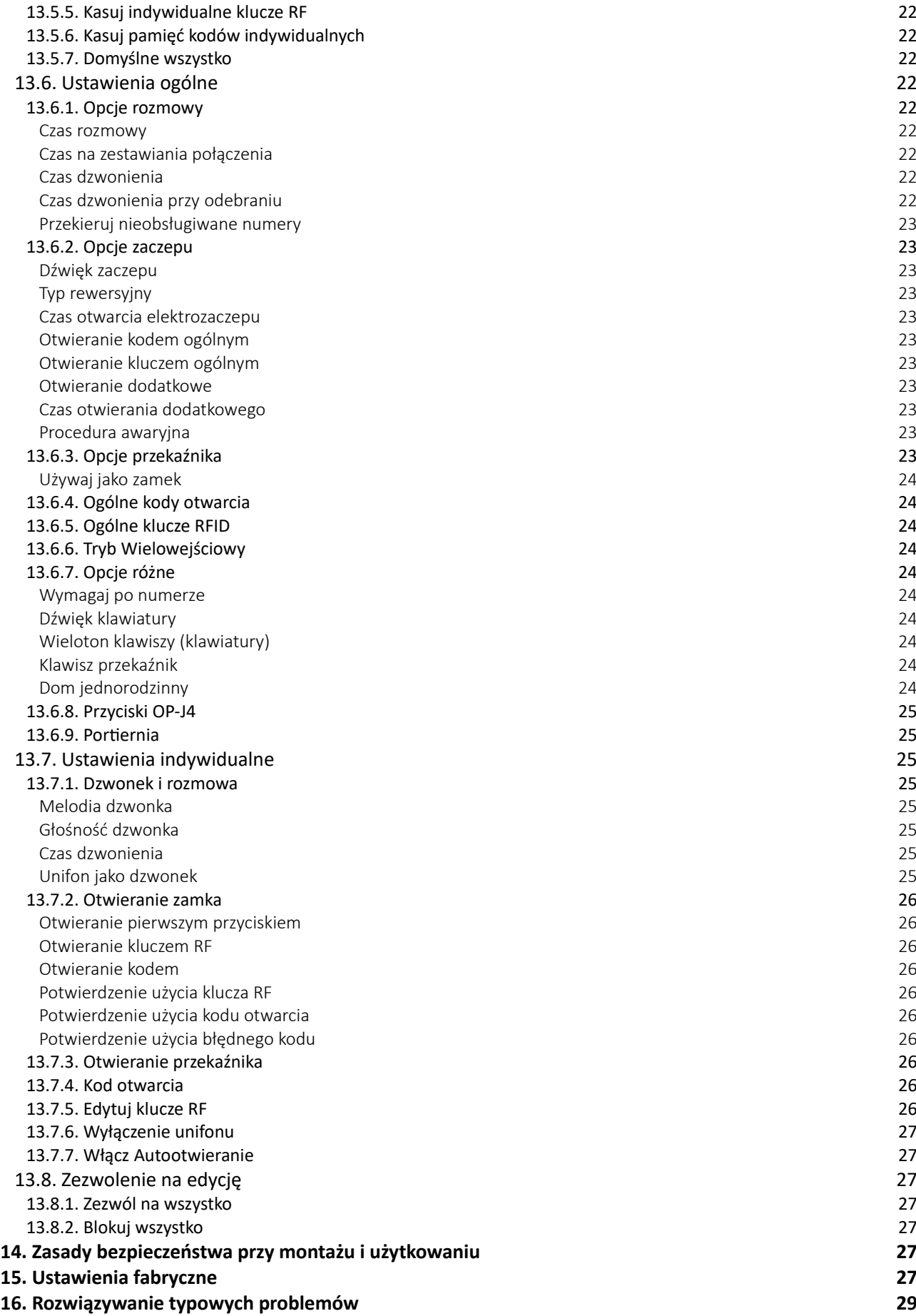

# [Spis oznaczeń występujących w instrukcji](#page-24-10)

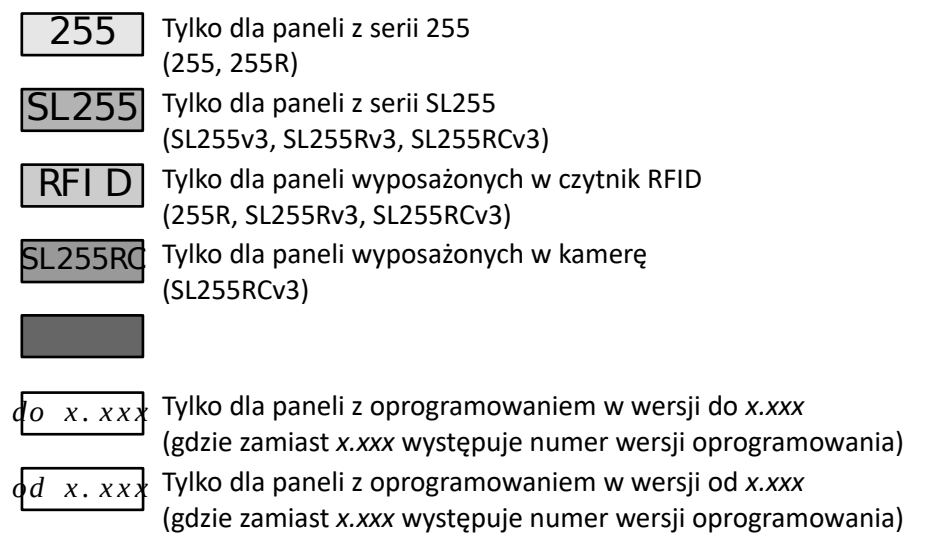

[W przypadku braku jednego z oznaczeń przyjmuje się, że informacje zawarte w sekcji instrukcji są](#page-26-6) [przeznaczone do wszystkich urządzeń których dotyczy instrukcja.](#page-26-5)

[Montaż urządzenia powinien być wykonany przez osobę posiadającą](#page-26-3) ["świadectwo kwalifikacyjne SEP" oraz przygotowanie techniczne w zakresie](#page-26-2) [instalacji urządzeń produkcji ELFON, NEXWEI, LANZ potwierdzone certyfikatem](#page-26-0) 

# **[UWAGA! Panele SL255v3 Przystosowane są jedynie do](#page-27-7) [współpracy z innymi urządzeniami serii v3!](#page-27-5) [\(MA765v3, OP-H4v3, OP-ELv3, OP-J4v3\)](#page-27-4)**

**!**

**[Wszędzie gdzie w instrukcji występują oznaczenia SL255, MA765, OP-H4, OP-VP4, OP-EL, OP-J4 oznaczają](#page-27-1) [one odpowiednio urządzenia SL255v3, MA765v3, OP-H4v3, OP-VP4v3, OP-ELv3, OP-J4v3.](#page-27-0)**

**!**

# **1. Opis urządzenia**

Panele OPTIMA to zaawansowane centrale domofonowe z cyfrowym wybieraniem, wyświetlaniem numeru i komunikatów na ciekłokrystalicznym wyświetlaczu graficznym oraz funkcją kontroli dostępu realizowaną przez kodowe otwieranie drzwi wejściowych. Dodatkowo posiadają możliwość personalizacji ustawień dla każdego użytkownika systemu z osobna. W tabeli nr 1 zestawione są możliwości i przeznaczenie poszczególnych modeli paneli serii OPTIMA:

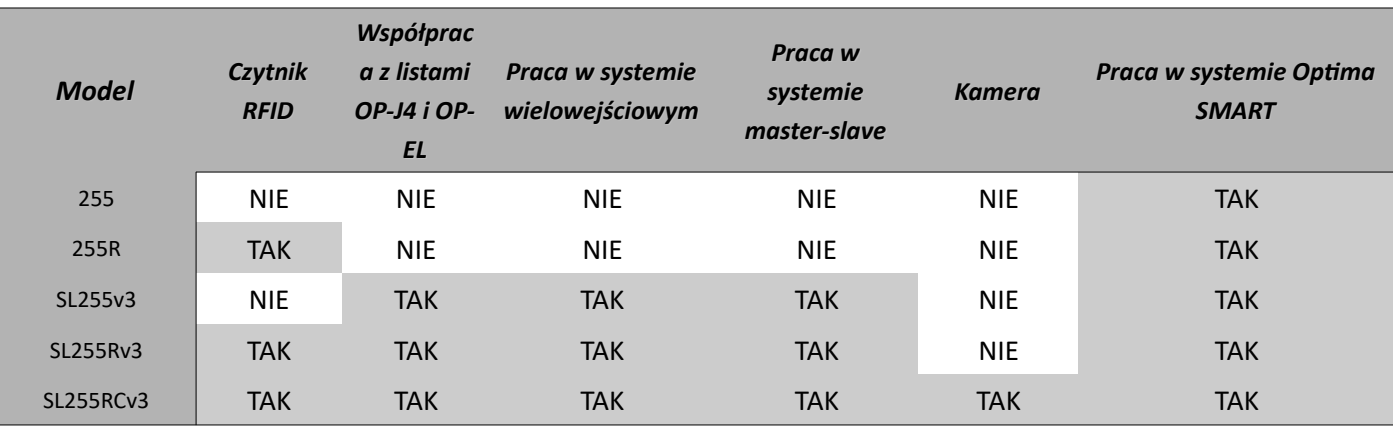

*Tabela 1: Przeznaczenie paneli serii OPTIMA*

Cechy ogólne:

- zintegrowana elektronika (wszystkie niezbędne elementy systemu w panelu)
- podświetlany, graficzny wyświetlacz ciekłokrystaliczny
- podświetlana, wandaloodporna klawiatura
- bezpieczeństwo użytkowania dzięki klasie odporności mechanicznej IK10 (dla korpusu) i IK07 (dla szybki wyświetlacza i czytnika) zgodnie z PN-EN 50102:2001
- trwałość urządzenia dzięki klasie szczelności IP-44 zgodnie z PN-EN 60529:2003
- dwużyłowa instalacja
- sekretność prowadzonych rozmów
- indywidualny, dla każdego lokalu, kod otwarcia i drugiego wejścia
- możliwość zmiany ustanowień dla każdego z użytkowników z osobna
- kody ogólne, niezwiązanie z konkretnym lokalem
- możliwość podłączenia do 255 unifonów
- współpraca z różnymi elektrozaczepami (zmiany prądu 10..700mA)
- zdolność wykrycia stanu zwarcia instalacji dwużyłowej

Czytnik RFID:

- do 20 unikalnych kluczy RFID dla każdego lokalu
- do 8 unikalnych kluczy RFID, niezwiązanych z konkretnym lokalem

System wielowejściowy:

• możliwość podłączenia do 4 paneli w instalacjach wielowejściowych, ze wspólną linią unifonów Kamera wideo:

- podświetlanie pola widzenia światłem podczerwonym,
- możliwość regulacji kąta widzenia obiektywu o 15 stopni w każdą stronę
- symetryczny sygnał wideo większa odporność na zakłócenia

# <span id="page-6-0"></span>**2. Dane techniczne**

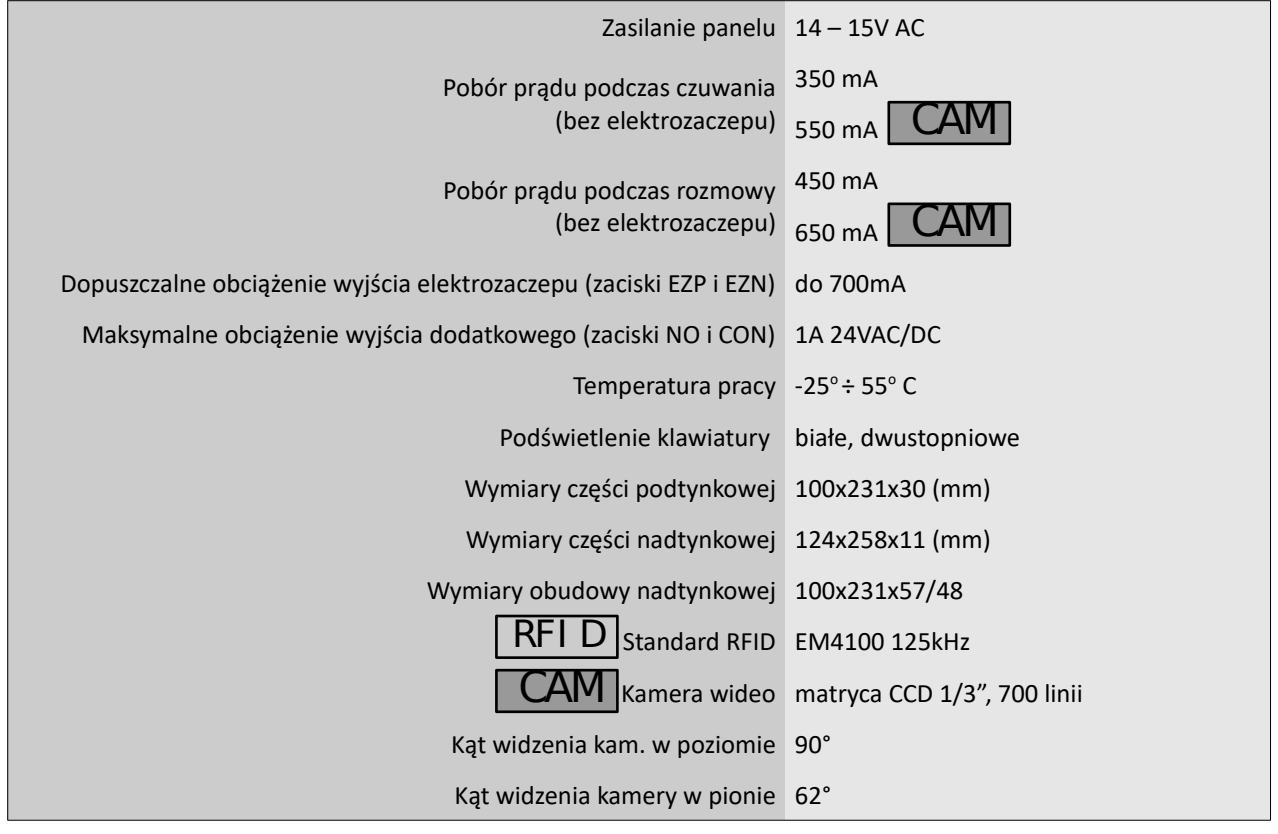

*Tabela 2: Dane techniczne.*

### **3. Opis wyprowadzeń**

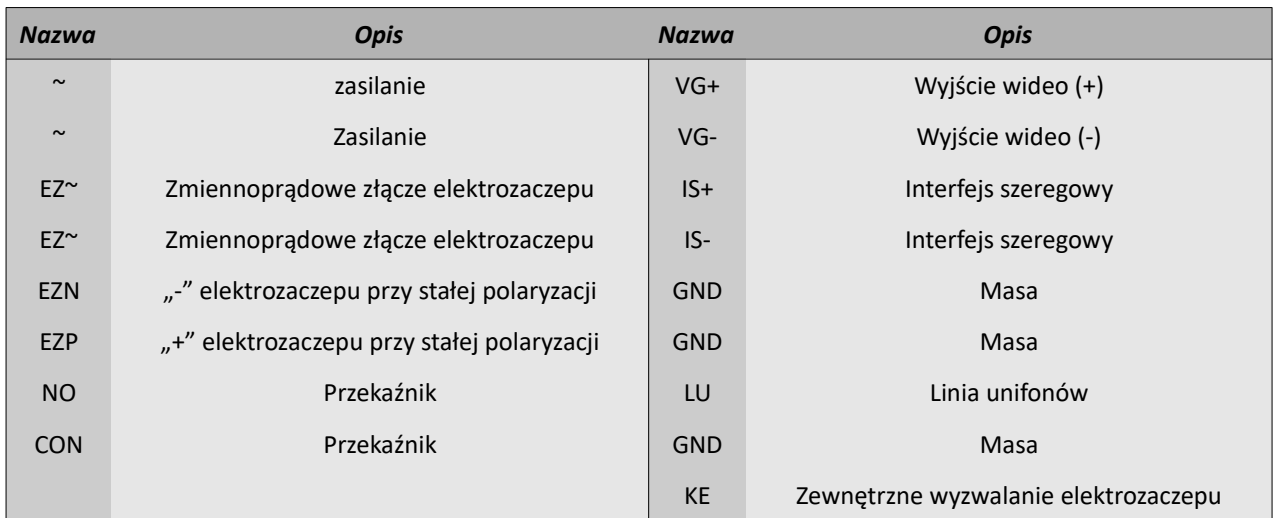

*Tabela 3: Opis złącz zewnętrznych*

# **4. Zasilanie**

Panel należy zasilić napięciem **14-15V AC** do złącz oznaczonych ~. Zaleca się użycie dostępnych w ofercie firmy ELFON zasilaczy AC20 lub AC30. Należy pamiętać o dopasowaniu grubości przewodów zasilających do odległości panelu od zasilacza.

<span id="page-7-2"></span>Pojedyncze przewody kabla UTP 4x2x0,5 mają średnicę 0,5mm co odpowiada przekrojowi 0,2mm<sup>2</sup> i nie umożliwiają zasilania urządzeń ELFON. Skręcenie przewodów zasilających w parę umożliwia zasilenie na odległość do **5m**.

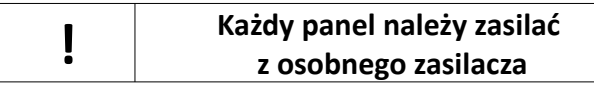

# **5. Elektrozaczep**

W zależności od rodzaju elektrozaczepu, tj. czy działa on na napięcie zmienne czy na napięcie stałe podpina się go do pary złącz EZ~ lub do złącz EZN i EZP.

#### **5.1. Otwarcie elektrozaczepu oraz przekaźnika**

Aby otworzyć elektrozaczep należy wykonać jedną z poniższych czynności:

- Wybrać  $\bigoplus$ + numer lokalu + indywidualny kod otwarcia+  $\bigoplus$ ,
- Wybrać  $\bigoplus_{\alpha}$  kod ogólny+ $\bigoplus_{\alpha}$ .
- Poprzez naciśnięcie przycisku otwarcia drzwi na unifonie w trakcie prowadzenia rozmowy. Jeżeli połączenie panelu z unifonem nie jest zestawione nie ma możliwości otwierania elektrozaczepu przyciskiem otwierania unifonu,

 $$$ *rednica* [mm]

• Poprzez naciśnięcie przycisku podłączonego do wejścia KE – wymagane zastosowanie trzeciej żyły, możliwość otwierania bez wywołania

<span id="page-7-1"></span> $\cdot$  RFI D Poprzez przyłożenie zapisanego klucza RFID do panelu.

Aby uruchomić dodatkowy przekaźnik należy:

- Wybrać  $\Box\Box$ + numer lokalu + indywidualny kod otwarcia +  $\Box$ ,
- wybrać  $\Box\Box$  + kod ogólny +  $\Box$ .

```
!
       Jeśli funkcje przekaźnika: Używaj jako Zamek, Otwieranie kodem ogólnym oraz Otwieranie
                   kodem są wyłączone, komunikat "WPISZ KOD 2:" nie pojawia się
```
# **6. System audio**

Unifony należy podpiąć do złącz LU (linia unifonów) i GND (masa). Pamiętać należy o dopasowaniu grubości przewodów do odległości panelu od najdalszego unifonu. Zaleca się użycie unifonów OP-U7, OP-U7/3 lub OP-U8/2D firmy ELFON. Należy pamiętać, że unifon

OP-U8/2D musi być zasilony dodatkowo przez osobny zasilacz aby korzystać z funkcji dzwonka (zaleca się użycie zasilacza HDR-30-15 firmy ELFON).

Rezystancja pętli dla linii audio nie może przekraczać 70 Ω

<span id="page-7-0"></span>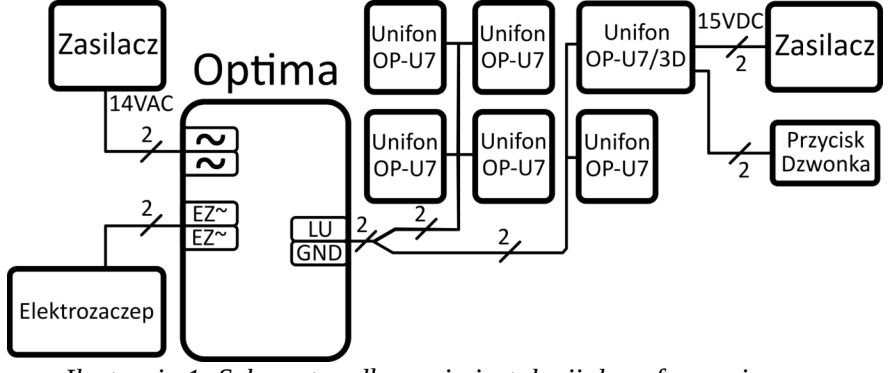

*Tabela 5: Długości przewodów podpiętych do linii unifonów*

YTKSY 1x2x0,5mm 350 YTKSY 1x2x0,8mm 600

*Maksymalna odległość [m]*

*Średnica Przewodu*

Zaleca się stosowanie elektrozaczepów na napięcie 12V AC/DC, o poborze prądu nie większym niż 0,7A.

Przekrój [mm<sup>2</sup>]

1,15 1,00 10 1,29 1,32 15 1,45 1,50 20 1,63 2,00 30 1,83 2,50 50

*Tabela 4: Dobór przewodów zasilających*

*Maksymalna odległość [m]*

#### **6.1. Ustawienie adresów w unifonach**

Każdy unifon musi posiadać inny adres. W unifonach OP-U7, OP-U7/3 i OP-U8/2D adres ustawia się poprzez założenie zworek na piny przy liczbach których **suma jest docelowym adresem**. Np. dla adresu 157 należy założyć zworki przy liczbach 128, 16, 8, 4 i 1, gdyż 128+16+8+4+1=157.

# **7. System wideo**  CAM

<span id="page-8-2"></span>Panel SL255RC współpracuje **tylko** z monitorami Elfon **OP-VM3**, **OP-VM4** i **OP-VM7**. Możliwe są instalację mieszane, w których część lokatorów posiada monitor a cześć unifony. Na każde cztery monitory wideo potrzebny jest jeden moduł rozdzielacza **OP-VR4**. Prawidłowa konfiguracja systemu wymaga doprowadzenia do każdego z użytych rozdzielaczy linii audio i linii wideo. Zaleca się zastosowanie dwuparowej skrętki telefonicznej o średnicy >0.5 mm<sup>2</sup>. W przypadku linii wideo bardzo ważne jest aby przewody do przesyłu

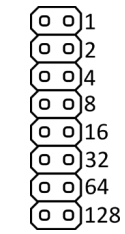

*Ilustracja 2: Piny w unifonach OP-U7, OP-U7/3 i OP-U8/2D*

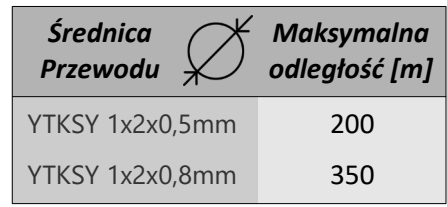

*Tabela 6: Długości przewodów podpiętych do linii wideo*

<span id="page-8-1"></span>sygnału wideo były skręcone w parę. Więcej informacji na temat sposobu prowadzenia połączeń między modułami rozdzielacza OP-VR4 a monitorami można znaleźć w instrukcjach *"OP-VR4 4-kanałowy rozdzielacz sygnału wideo instrukcja instalacji"* oraz *"OP-VM wideomonitor instrukcja instalacji i użytkowania"*.

<span id="page-8-0"></span>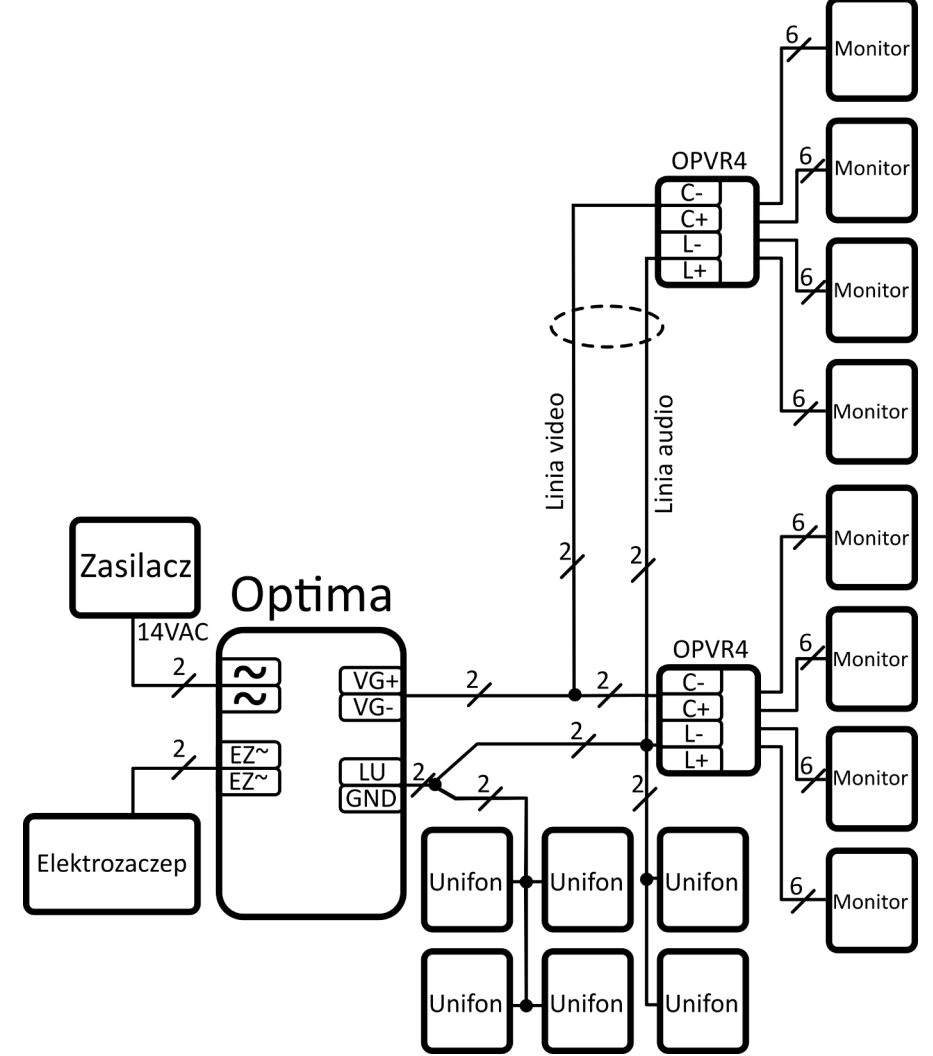

*Ilustracja 3: Przykład systemu mieszanego z użyciem rozdzielaczy OP-VR4 oraz 8 monitorów OP-VM*

<span id="page-9-1"></span>Ostatnim etapem instalacji systemu wideo jest wyregulowanie położenia obiektywu kamery panela Optima SL255RC. Służy do tego manipulator, do którego dostęp znajduje się w bocznej ściance osłony panelu. Regulacja wychylenia kąta obiektywu kamery panelu możliwa jest w zakresie 15 stopni w każdym kierunku.

# <span id="page-9-0"></span>**8. System wielowejściowy** SL255

Panele cyfrowe z serii OPTIMA SL255 są przystosowane do pracy w systemie wielowejściowym. Możliwe jest zbudowanie systemu z maksymalnie **osiem** wejść. Linię unifonów podłączyć należy równolegle do zacisków LU

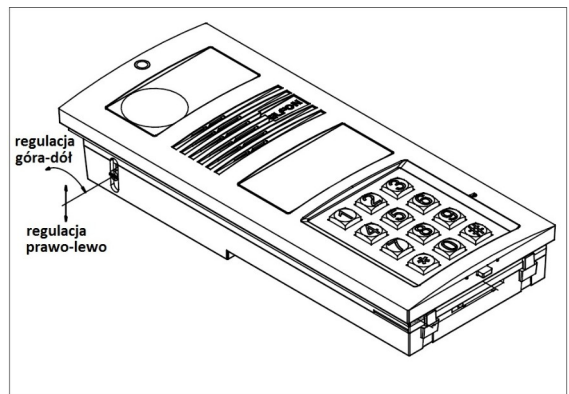

*Ilustracja 4: Regulacja położenia obiektywu kamery panelu Optima SL255RC*

oraz GND każdego z paneli. Panele komunikują się ze sobą za pomocą linii transmisji danych IS. W przypadku systemu dwuwejściowego jest to komunikacja bezpośrednia, natomiast w systemie w którym pracują więcej niż 2 panele komunikacja odbywa się za pośrednictwem modułu komunikacyjnego OPH4. Moduł komunikacyjny OPH4 jest niezbędny bez względu na liczbę paneli w systemie w każdej instalacji wielowejściowej w której stosowane są inne urządzenia podłączone do magistrali IS – elektroniczna lista lokatorów OP-EL, moduł wybierania czteroprzyciskowego OP-J4. Podobnie w każdej wielowejściowej instalacji wideo (z użyciem paneli Optima SL255RC) moduł komunikacyjny OPH4 jest niezbędnym elementem systemu.

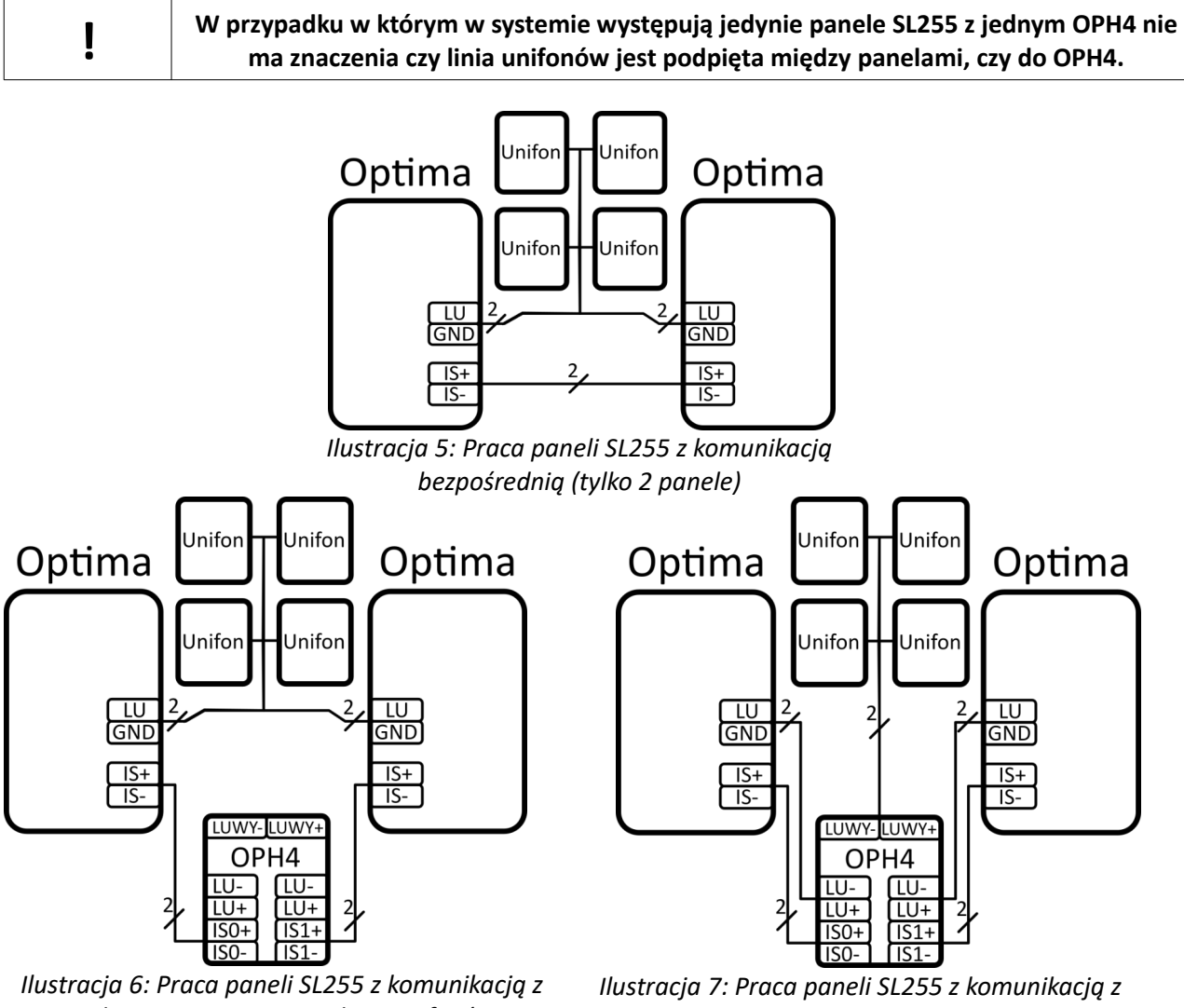

*wykorzystaniem OPH4 z linią unifonów podłączoną między panelami (do 4 paneli)* *wykorzystaniem OPH4 z linią unifonów podłączoną do OPH4 (do 4 paneli)*

**Moduł komunikacyjny OP-H4V3 nie wymaga aktywacji kanałów, do których podpięte są panele SL255, ustawiają się one automatycznie.**

CAM

#### **8.1. Wideo w systemie wielowejściowym**

<span id="page-10-0"></span>Wykorzystując moduł OP-VP4 można zastosować system wideo w systemie wielowejściowym. OP-VP4 współpracuje z OP-H4 i automatycznie przełącza sygnał wideo.

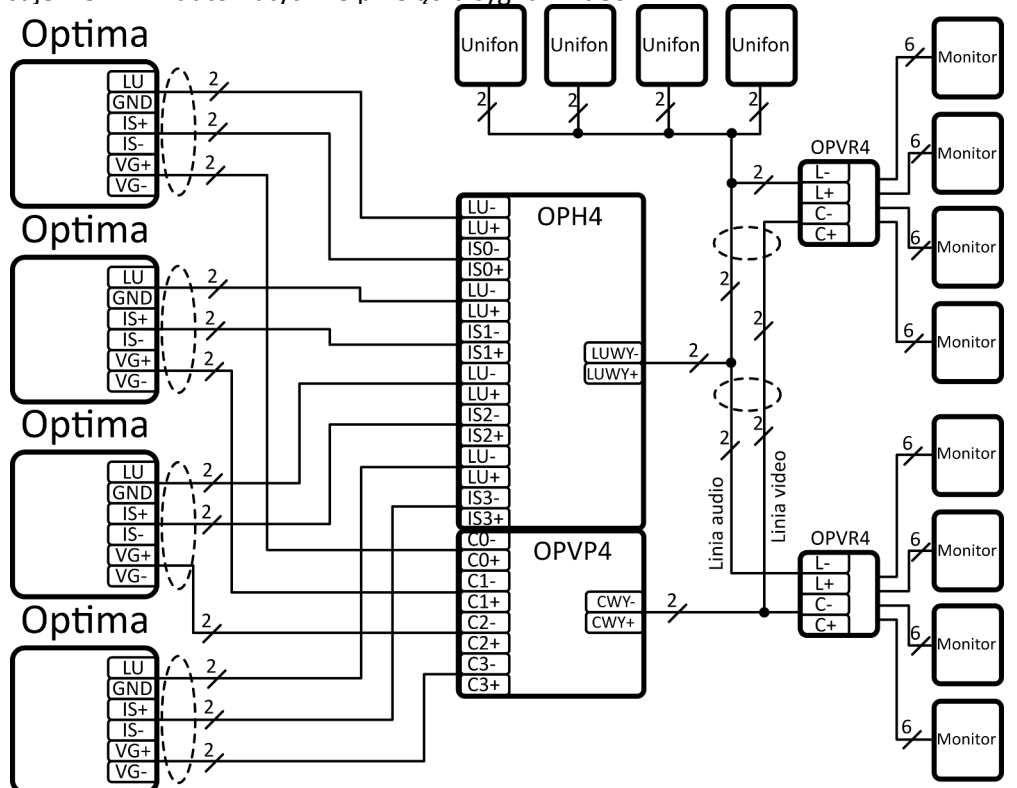

*Ilustracja 8: Praca paneli SL255RC z komunikacją z wykorzystaniem OPH4 i OP-VP4*

# **9. Praca w systemie master-slave** SL255

Panele cyfrowe z serii OPTIMA SL255 są przystosowane do pracy w systemie Master-Slave wraz z panelami OPTIMA MA765. Więcej informacji na temat systemów Master-Slave można znaleźć w dokumencie *"Instrukcja systemu Master-Slave".*

# **10.Montaż**

Panel należy zamontować na ścianie budynku lub słupku. Zalecana wysokość instalacji to 160cm. Panel musi być zamontowany pionowo.

#### **10.1.Wymiana wizytówki adresowej**

Instalator ma możliwość umiejscowienia w oknie adresowym panelu własnej wizytówki adresowej. W tym celu należy poluzować wkręt blokujący znajdujący się w tylnej części plastikowej osłony panelu, w otworze oznaczonym BS. Następnie naciskając na lewą część szybki okna adresowego, przesunąć szybkę poprzecznie w lewo co umożliwi jej wyciągnięcie. Własną wizytówkę adresową należy umieścić w foliowej osłonie znajdującej się pod szybką okna adresowego. Po umieszczeniu całości z powrotem w oknie adresowym należy pamiętać o dokręceniu wkrętu blokującego.

# **11. System OPTIMA SMART GSM SMART**

<span id="page-11-3"></span>**Dokładny opis systemu, konfiguracji oraz modułu SMART-GSM1 znajduje się w dokumencie "OPTIMA SMART-GSM1".**

#### **11.1. Opis systemu OPTIMA SMART**

System OPTIMA SMART wykorzystując łączność GSM jak również tradycyjną instalację z unifonami i monitorami umożliwia:

- prowadzenie rozmów audio z telefonami stacjonarnymi i komórkowymi o uprzednio zapisanych i przyporządkowanych numerach przy pomocy domofonu (do 255 abonentów na jeden moduł SMART-GSM1, do 3 numerów na abonenta),

- otwieranie elektrozaczepu (drzwi, furtki) wykorzystując przycisk klawiatury telefonu (1, 2),

- sterowanie urządzeniami dodatkowymi (przekaźniki) wykorzystując przyciski klawiatury telefonu (3),

- połączenie lokalne audio-wideo panelu Optima z unifonami i monitorami.

#### **11.2. Działanie Systemu**

Dzwoniąc pod wybrany numer mieszkania system równocześnie z wywołaniem lokalnego unifonu lub monitora zestawia połączenie z przypisanym do danego lokalu numerem telefonu (komórkowego lub stacjonarnego). Użytkownik który odbierze telefon zostanie połączony z osobą stojącą przy bramie.

#### **11.3. Budowa systemu Optima SMART**

System OPTIMA SMART może być zbudowany w oparciu o panele OPTIMA oraz o moduł OPTIMA SMART-GSM1. W systemie wielostrefowym i wielowejściowym moduł SMART GSM1 współpracuje również z modułami komunikacyjnymi OPH4.

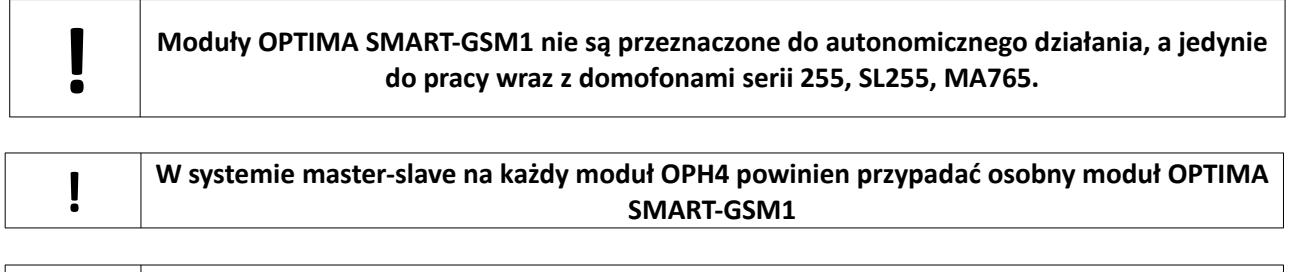

<span id="page-11-2"></span><span id="page-11-1"></span><span id="page-11-0"></span>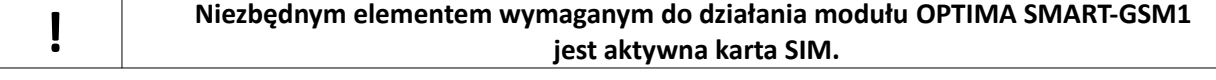

<span id="page-12-3"></span><span id="page-12-2"></span><span id="page-12-1"></span><span id="page-12-0"></span>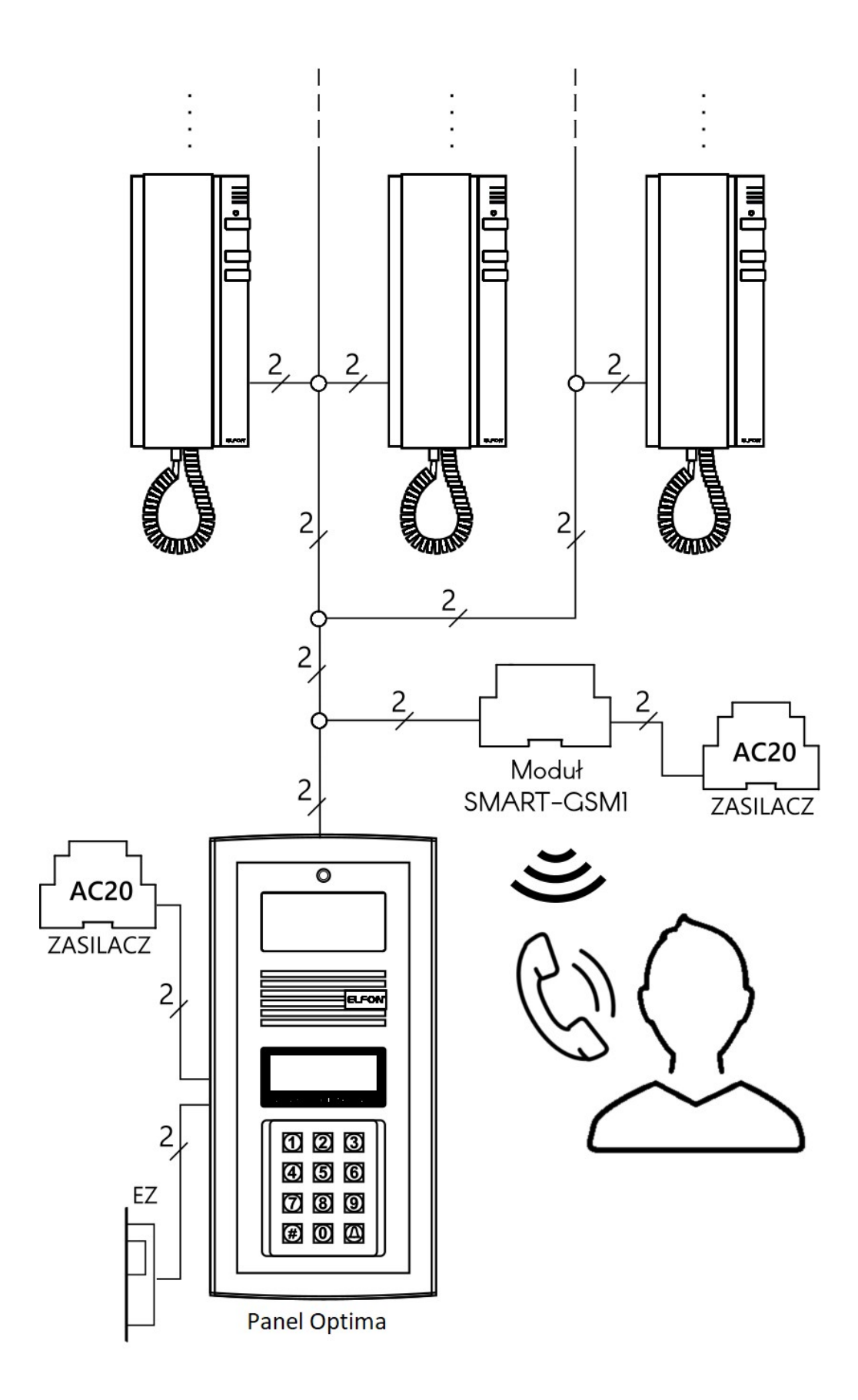

*Ilustracja 9: System OPTIMA SMART-GSM.*

# **12.Przykładowa instalacja**

Na ilustracji 9 pokazano przykładowy schemat połączeń między panelem OPTIMA SL255RC a urządzeniami peryferyjnymi: elektrozaczepem, bramą, elektroniczną listą lokatorów OP-EL, modułem komunikacyjnym OP-H4, unifonem trzyprzyciskowym OP-U7/3 (z zastosowanym przyciskiem KE do otwierania elektrozaczepu bez potrzeby nawiązania połączenia), dodatkowym przyciskiem otwierającym elektrozaczep, przełącznikiem sygnału wideo OP-VP4, rozdzielaczem sygnału wideo OP-VR4 i wideomonitorem OP-VM7 z podłączonym przyciskiem dzwonka.

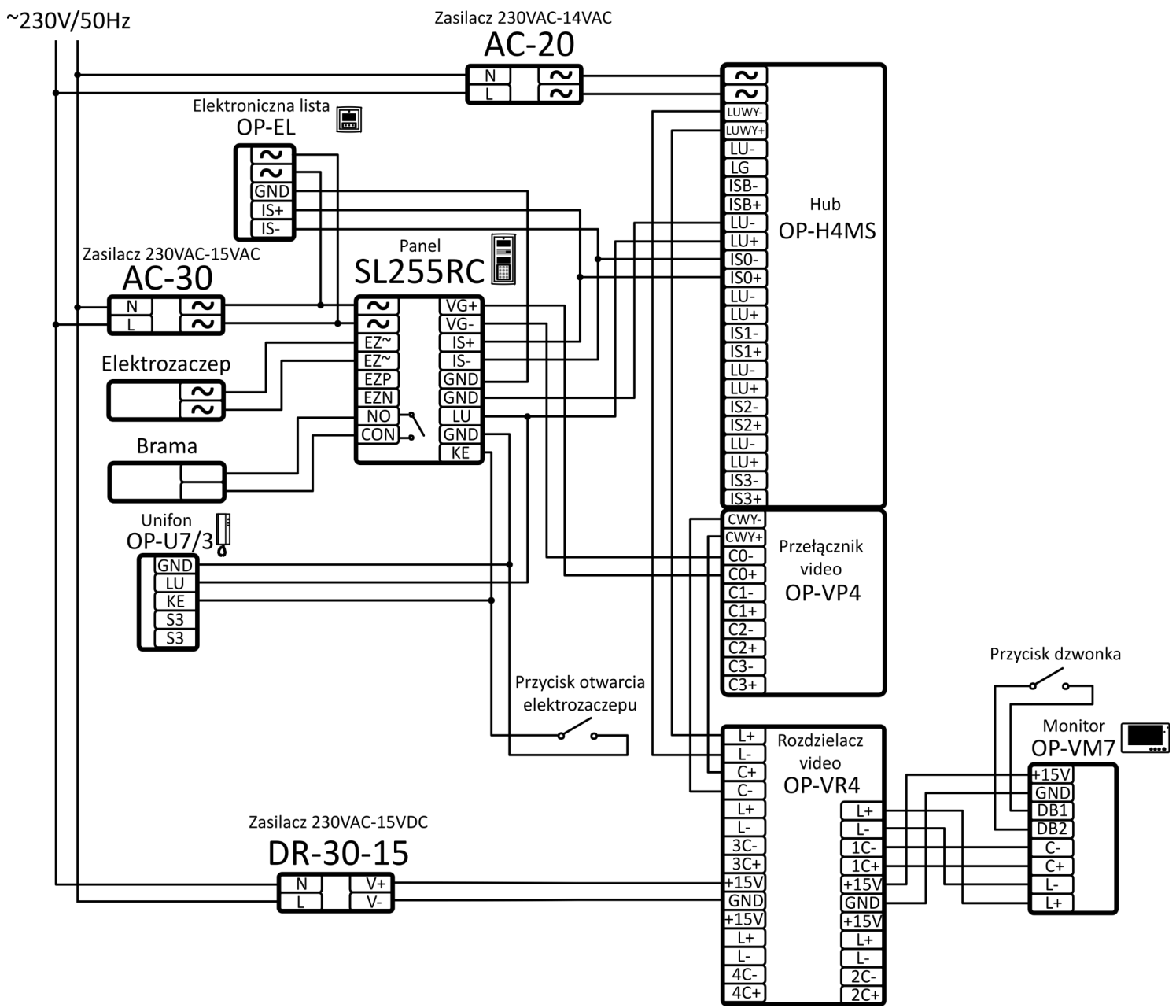

*Ilustracja 10: Przykładowa instalacja*

# <span id="page-14-0"></span>**13.Instrukcja obsługi i programowania**

Możliwa jest zmiana szeregu parametrów pracy panelu. Zmiany dokonywać może zarówno instalator jak i użytkownik. Zakres zmian, na które zezwala panel cyfrowy rozróżniony jest przez kody. Dostęp do wszystkich funkcji zabezpieczony jest hasłem instalatora. Dostęp do funkcji związanych bezpośrednio z tylko jednym lokalem chroniony jest hasłem użytkownika. Instalator może ograniczyć dostęp zwykłych użytkowników do niektórych lub wszystkich funkcji.

#### **13.1. Klawiatura**

W zależności od trybu pracy w jakim znajduje się panel cyfrowy klawiatura i jej klawisze pełnią różne funkcje.

Podczas normalnej pracy po naciśnięciu klawisza  $\triangle$  na ekranie pojawi się symbol dzwonka. Za pomocą **#** kasujemy wprowadzone symbole bądź przerywamy ostatnia operację.

Podczas pracy w menu *Ustawienia* klawisze **7, 8, 9** oraz **0** przyjmują funkcje strzałek, odpowiednio: lewo, góra, prawo, dół, natomiast klawisze oznaczone  $\bigoplus$  i **#** zatwierdzają lub anulują wybór. Na ilustracjach 4 i 5 przedstawiono klawiaturę i funkcje klawiszy we wspomnianych trybach pracy.

#### 13.1.1. Wejście w menu "Ustawienia"

Należy:

- Wcisnąć 3 razy przycisk $\bigoplus$
- (lub 4 razy w wypadku włączonego zezwolenia na edycję),
- Wpisać kod serwisowy,
- Zatwierdzić wciskając przycisk $\triangle$ .

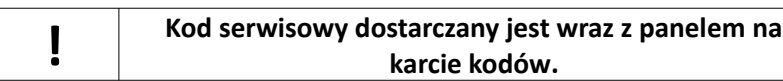

#### **13.2.** Struktura menu "Ustawienia"

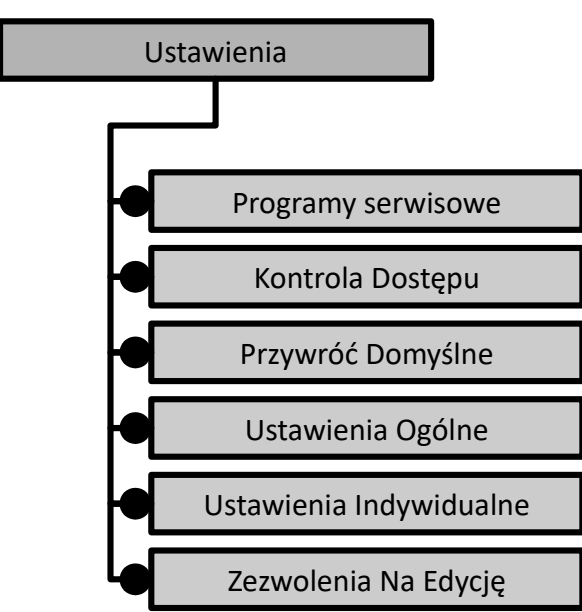

*Ilustracja 13: Struktura najwyższego poziomu menu "Ustawienia"*

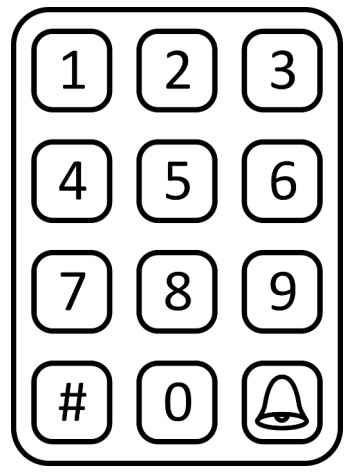

*Ilustracja 11: Funkcje klawiszy podczas normalnej pracy.*

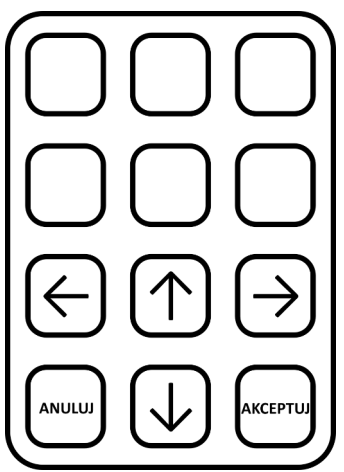

*Ilustracja 12: Funkcje klawiszy podczas pracy w menu ustawienia.*

<span id="page-15-3"></span><span id="page-15-2"></span><span id="page-15-1"></span>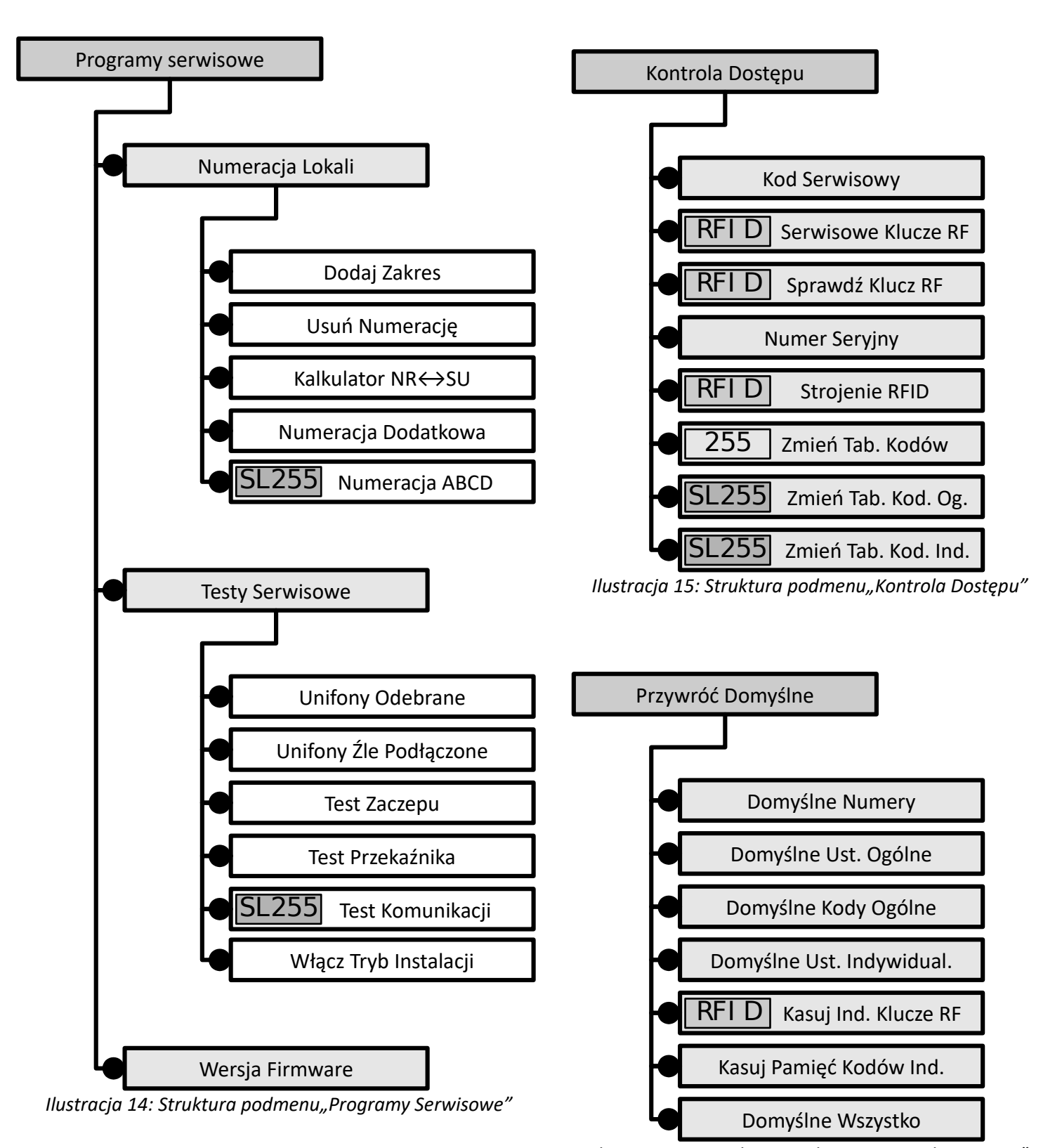

<span id="page-15-0"></span>*Ilustracja 16: Struktura podmenu"Kontrola Dostępu"*

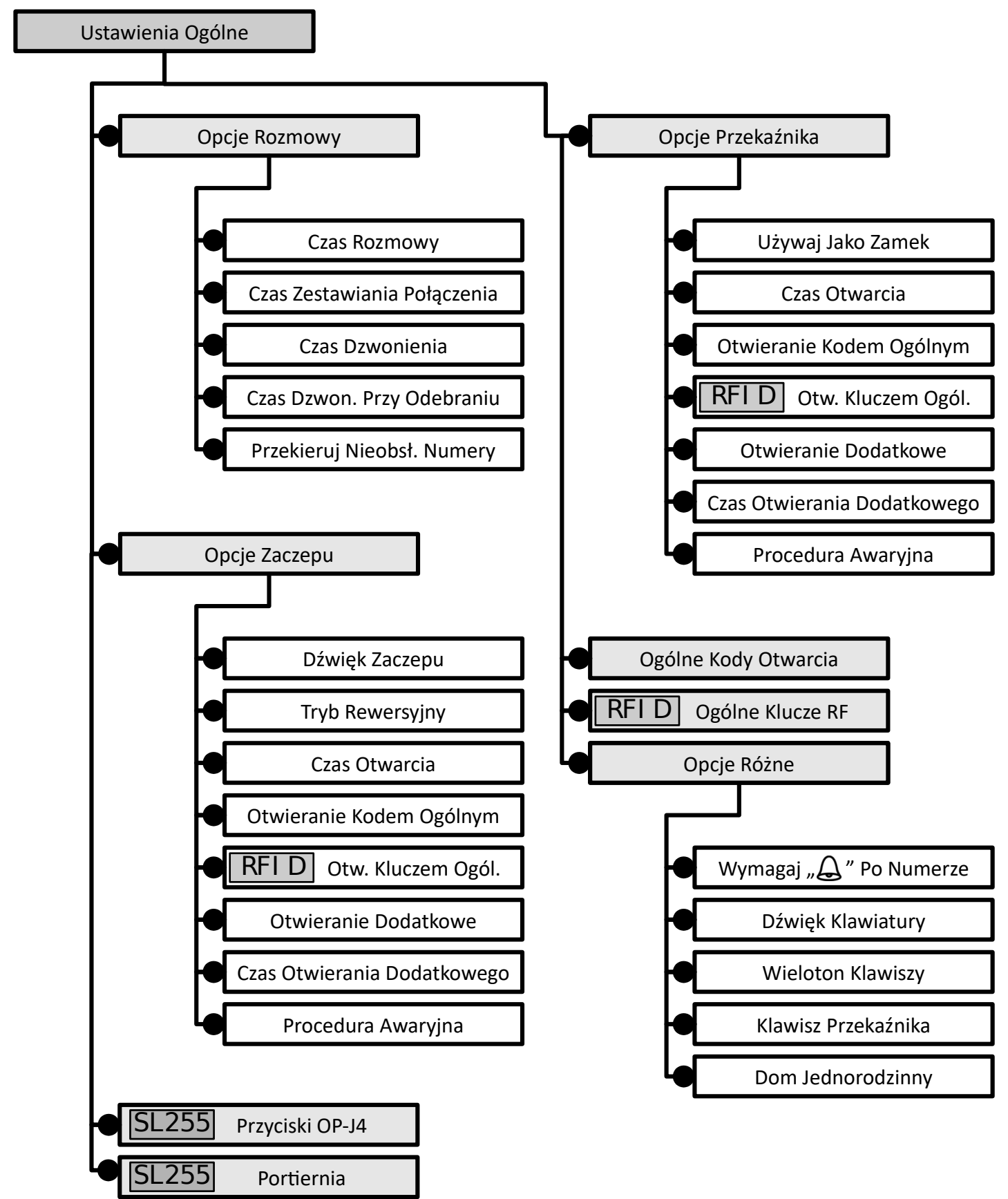

*Ilustracja 17: Struktura podmenu*, Ustawienia Ogólne"

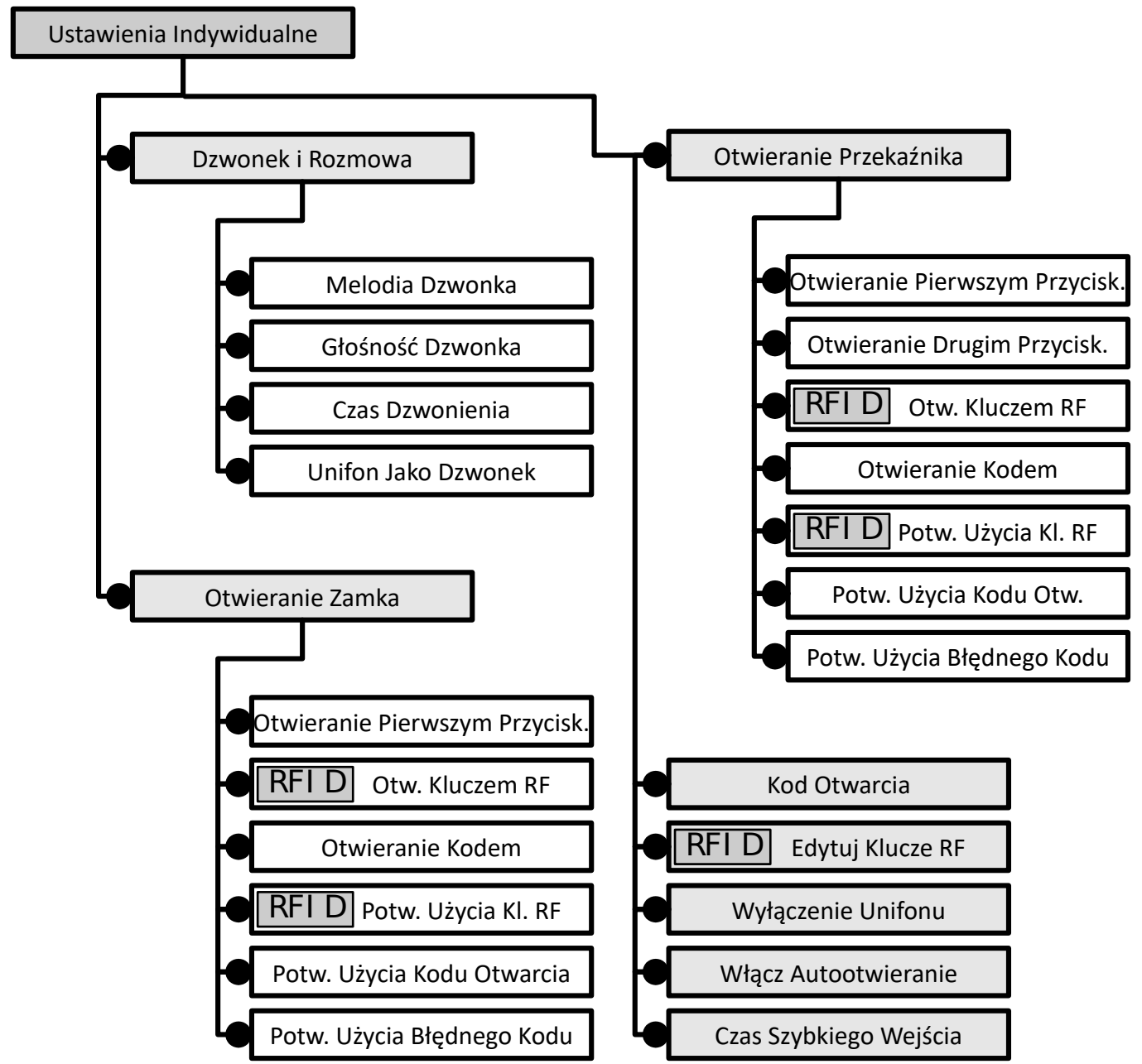

*Ilustracja 18: Struktura podmenu"Ustawienia Indywidualne"*

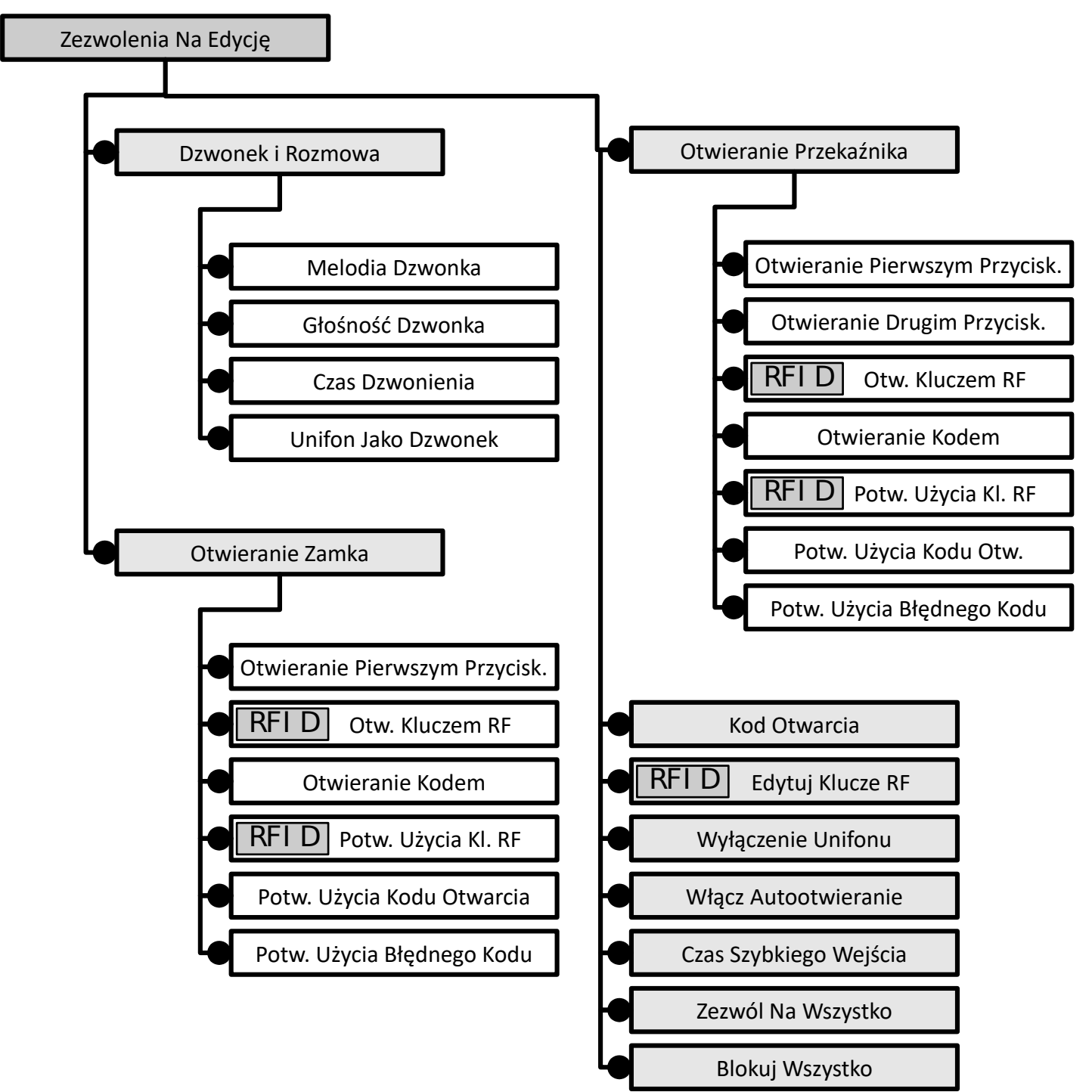

*Ilustracja 19: Struktura podmenu"Zezwolenia Na Edycję"*

#### **13.3. Programy serwisowe**

#### **13.3.1. Numeracja lokali**

**Dodaj zakres** – dodaje zakres numerów lokali, z którymi może zostać nawiązane połączenie **Usuń numerację** – usuwa wszystkie dodane zakresy

**Kalkulator NR <-> SU** – kalkulator przeliczający numer lokalu na numer fizyczny unifonu NR oznacza numer lokalu natomiast SU oznacza numer fizyczny unifonu.

Dodatkowo funkcja ta pozwala na ręczną edycję przypisania numerowi lokalu numeru fizycznego.

**Numeracja Dodatkowa –** pozwala na zapisanie dodatkowych 6 przypisań NR ↔ SU, przy czym do jednej słuchawki unifonu można przypisać kilka numerów lokali

**Numeracja ABCD –** pozwala na poszerzenie numeracji o literę

#### **Dodaj zakres**

Domyślnie numery mieszkań w panelu odpowiadają adresom unifonów, tj. jeśli w panelu wpiszemy numer 31 zadzwonimy na unifon adresowany numerem 31. Można jednak to zmienić, co jest przydatne gdy występują numery mieszkań większe niż 255. System rozróżnia dwa rodzaje numerów:

- NR numer logiczny czyli numer mieszkania (1-9999)
- SU adres fizyczny czyli adres unifonu ustawiony za pomocą zworek (1-255) *(Patrz ilustracja 2)*

Aby zapobiec sytuacji, w której panel próbuje się połączyć z nieistniejącym unifonem należy **dodać zakres** numerów, z którymi panel ma się łączyć. Funkcja dodawania zakresu przyporządkowuje numery mieszkań w miarę możliwości do odpowiadających adresów unifonów. Jeżeli cały wprowadzony zakres przypisany jest zgodnie z numeracją, zostanie to zasygnalizowane komunikatem *"NUMERACJA DODANA – ZGODNIE Z ADRESAMI".* W przypadku w którym nie można w ten sposób przyporządkować numeru mieszkania jest on przypisywany najniższemu wolnemu adresowi unifonu a na wyświetlaczu pojawi się komunikat *"NUMERACJA DODANA – NIEZGODNIE Z ADRESAMI"*. Jeśli wprowadzany zakres jest niepoprawny (koniec zakresu ma większą wartość liczbową niż początek) urządzenie zakomunikuje to napisem *"ZAKRES NIEPOPRAWNY"*. Podobne komunikaty pojawią się na wyświetlaczu po wpisaniu zakresu większego niż 255 (*"ZAKRES ZA DUŻY"*) oraz gdy wszystkie adresy unifonów są już zajęte (*"ZAKRES PEŁNY"*). Wprowadzenie numeru z zakresu spowoduje wywołanie odpowiadającego mu unifonu, a podanie numeru spoza zakresu zostanie zasygnalizowane krótkim sygnałem dźwiękowym oraz komunikatem *"ZŁY NUMER"*.

By wprowadzić zakres należy Wybrać **Dodaj Zakres**, podać początek zakresu i zatwierdzić naciskając , podać koniec zakresu i zatwierdzić naciskając  $\triangle$ .

#### **Usuń numerację**

Usuwa dodane zakresy numerów lokali.

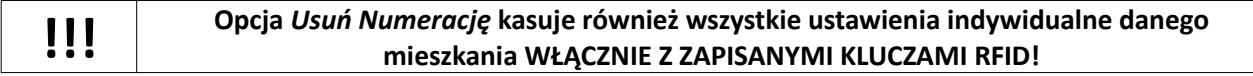

#### **Kalkulator NR <-> SU**

Dodatkiem do funkcji przesuwania i dodawania zakresów jest **Kalkulator Nr <-> SU** (gdzie: Nr – numer lokalu, SU – fizyczny numer unifonu), który podaje aktualnie dodane numery oraz odpowiadające im adresy fizyczne, które należy ustawić w unifonach. Kalkulator umożliwia także edytowanie poszczególnych przypisań numer lokalu – numer unifonu.

Aby zmienić przypisanie należy wybrać **Kalkulator Nr <-> SU**, wybrać za pomocą klawiszy przypisanie, które ma być zmienione, zatwierdzić  $\triangle$ , podać nowy numer i zatwierdzić naciskając  $\triangle$ . Zmiana przypisania będzie możliwa tylko wtedy, gdy nowy numer nie jest zajęty.

#### <span id="page-20-4"></span><span id="page-20-3"></span>**Numeracja dodatkowa**

Za pomocą tej funkcji użytkownik może przypisać do jednego unifonu kilka adresów lokalu. SU oznacza numer fizyczny unifonu, NR numer lokalu a znaki P1-P6 numery przypisania. Można dokonać do 6 przypisań , co oznacza, iż jeden unifon może być wywoływany po wpisaniu 6 różnych numerów lokalu.

#### **Numeracja ABCD** SL255

Za pomocą tej funkcji, można wybieranie adresu poszerzyć o literę, np. 10A, 10B, 10C. Po włączeniu tej funkcji, na ekranie pojawia się podobny widok jak przy kalkulatorze NU-SU. Numerację ABCD można dodać jedynie do istniejącego numeru lokalu. Należy wybrać żądany numer i zatwierdzić  $\triangle$ . Jeśli nie ma przypisanej numeracji ABCD, na ekranie pojawi się *"----"*, natomiast w przeciwnym wypadku wyświetlony zostanie wpis ABCD dla danego numeru, składający się z 4 znaków (trzy cyfry i jedna litera). Klawiszami **7** oraz **9** użytkownik może wybierać znak do edycji. Trzy pierwsze znaki mogą być jedynie cyframi, natomiast ostatni znak jest literą z zakresu A-Z. Ustawienie 4 znaków *"-"* oznacza pusty wpis, natomiast trzy cyfry i *"-"* zamiast litery, oznacza wpis bez litery. Może on być użyty w przypadku łączonej numeracji – takiej, w której dla jednego numeru są przypisane litery, ale jest też mieszkanie bez oznaczenia literowego jak np. 10, 10A, 10B, 10C. Po zakończeniu wprowadzania wpisu, należy zatwierdzić przyciskiem  $\triangle$ .

#### <span id="page-20-2"></span>**13.3.2. Testy Serwisowe**

#### **Unifony odebrane**

Jedną z przyczyn nieprawidłowego działania instalacji może być niewłaściwe odłożenie słuchawki jednego z unifonów. By ułatwić instalatorom pracę wprowadzono funkcję automatycznego wyszukiwania takich unifonów. W momencie napotkania na unifon z nieodłożoną słuchawką, panel wstrzymuje sprawdzanie i wyświetla na ekranie komunikat "NUMER XXX ODEBRANY", gdzie XXX jest numerem unifonu. Komunikat będzie wyświetlany do momentu odłożenia słuchawki, bądź naciśnięcia przycisku **#**. Na koniec procedury panel wyświetla komunikat informujący o ilości unifonów z nieodłożoną słuchawką.

#### **Unifony źle podłączone**

Aktywacja tej opcji powoduje przejście po wyjściu z menu *Ustawienia* w Tryb Serwisowy, powodujący, że źle podłączone unifony generują dźwięk, co pozwala na wykrycie usterek.

#### **Test zaczepu**

Przy tej operacji elektrozaczep zostanie uruchomiony na czas 30s. Działanie elektrozaczepu sygnalizowane jest zawsze komunikatem "<< OTWARTE>>". Test można przerwać wciskając przycisk #.

#### <span id="page-20-1"></span>**Test przekaźnika**

Przy tej operacji przekaźnik zostanie uruchomiony na czas 30s. Działanie przekaźnika sygnalizowane jest zawsze komunikatem "<< AKTYWNY>>". Test można przerwać wciskając przycisk #.

#### **Test komunikacji**  SL255

<span id="page-20-0"></span>Test komunikacji pozwala sprawdzić czy panel jest poprawnie podłączony do drugiego panelu lub modułu komunikacyjnego OPH4. Pozwala to między innymi na sprawdzenie poprawności podłączenia linii interfejsu szeregowego (IS).

W zależności od trybu pracy funkcja wyświetla:

#### <span id="page-21-7"></span>• **Tryb jednobramowy**

Podstawowy tryb pracy, jeśli do panelu SL255 nie jest podpięty drugi panel albo *Ilustracja 20: Wynik testu* moduł komunikacyjny. *komunikacji w trybie pracy*

#### • **Tryb dwa panele**

Dwa panele połączone linią IS. Panel oprócz trybu pracy pokazuje na jakim kanale pracuje w obecnym połączeniu. Litera *"P"* przy numerze kanału oznacza, że panel ustawiony jest na kanale podstawowym.

#### <span id="page-21-6"></span>• **Tryb z OPH4**

Panel SL255 współpracuje z modułem komunikacyjnym OPH4 w systemie *Ilustracja 21: Wynik testu* wielowejściowym lub master-slave. Wyświetla się bieżący tryb pracy (*"Z OPH4"*) i *komunikacji w trybie pracy dwa panele*

numer kanału, do którego podpięty został panel. Jeśli panel wpięty jest do kanału podstawowego, zostanie to zasygnalizowane literą *"P"*. Wyświetlana jest także wersja oprogramowania modułu komunikacyjnego.

#### **Włącz tryb instalacji**

*Ilustracja 22: Wynik testu*

 $V4.11$ 

*komunikacji w trybie pracy*

**KANAŁ NR: OP** 

Po aktywacji trybu instalacji wszystkie funkcje panelu działają normalnie, możliwe jest jednak dodatkowo wywołanie połączenia z poziomu unifonu. Aby włączyć tryb *z OPH4*

<span id="page-21-5"></span><span id="page-21-4"></span>należy: podnieść słuchawkę unifonu, nacisnąć trzykrotnie przycisk elektrozaczepu, poczekać na krótki sygnał dźwiękowy rozpoznania unifonu i po sygnale odłożyć słuchawkę – panel po chwili oddzwoni. Po wyjściu z menu *Ustawienia* działanie *Trybu instalacji* jest sygnalizowane ikoną w prawym górnym rogu wyświetlacza. *Tryb instalacji* wyłącza się automatycznie po upływie 3 h.

#### **Wersja firmware**

Panel wyświetla aktualnie zainstalowaną wersję oprogramowania.

#### **13.4. Kontrola dostępu**

<span id="page-21-3"></span>Ta grupa pozwala na edycję funkcji związanych z dostępem do urządzenia. Pozwala również na wgląd w numer seryjny urządzenia.

#### **13.4.1. Kod serwisowy**

<span id="page-21-2"></span>Umożliwia zmianę kodu serwisowego (8 cyfr), po uprzednim podaniu aktualnego kodu. Fabryczny kod serwisowy jest dostarczany przez producenta wraz z panelem na karcie kodów. Dla zwiększenia bezpieczeństwa zaleca się zmianę kodu po pierwszym uruchomieniu. Należy wybrać: aktualny kod +  $\bigoplus$  + nowy kod +  $\bigoplus$  + nowy kod +  $\bigoplus$ .

<span id="page-21-1"></span>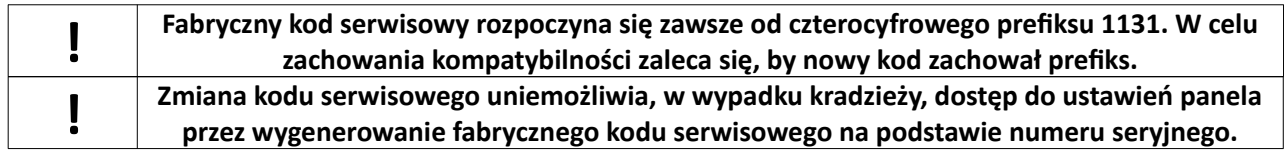

#### <span id="page-21-0"></span>**13.4.2. Serwisowe klucze RF** RFI D

Funkcja umożliwia edycję (dodawanie i usuwanie) zbliżeniowych kluczy serwisowych (instalatora).

Serwisowy klucz RF pozwala na edycje ustawień bez użycia kodu serwisowego. Klucze serwisowe mogą być dodawane i usuwane. Maksymalna liczba serwisowych kluczy RF wynosi 8.

Aby dodać klucz serwisowy należy za pomocą strzałek wybrać numer klucza, przyłożyć nowy klucz w pobliże modułu czytnika do czasu pojawienia się komunikatu "DODAJ Jako KLUCZ X", zatwierdzić naciskając  $\triangle$ . Aby usunąć klucz serwisowy należy wybrać numer klucza, nacisnąć klawisz  $\bigoplus$ , po pojawieniu się komunikatu "USUŃ KLUCZ" zatwierdzić naciskając (a.

#### **JEDNO BRAMOWY**

**DWA** 

Z OPH4

*jednobramowym*

**KANAŁ NR: OP** 

**PANELE** 

#### **13.4.3. Sprawdź klucz RF** RFI D

Funkcja **Sprawdź klucz RF** pozwala na prostą identyfikację klucza. Po jej uruchomieniu i po przyłożeniu klucza panel informuje czy klucz znajduje się już w systemie, czy jest to klucz serwisowy i pod jakim numerem jest zapisany("KLUCZ XX SERWISOWY") czy jest to klucz zwykły użytkownika i do jakiego numeru jest przypisany(*"KLUCZ XX DLA NR YY"*), czy jest to klucz ogólny (*"KLUCZ XX OGÓLNY"*), czy klucza nie ma w pamięci ("KLUCZ ODRZUCONY").

#### **13.4.4. Numer seryjny**

Panel wyświetla swój numer seryjny. Numer seryjny panelu został jawnie zapisany w oprogramowaniu panelu, tak aby administrator w dowolnym momencie mógł go odczytać bez demontażu panelu.

#### **13.4.5. Strojenie RFID** RFI D

<span id="page-22-4"></span>Funkcja **Strojenie RFID** pozwala użytkownikowi na **opcjonalne** dostrojenie czytnika breloków RFID zamontowanego w panelu. Aby uruchomić strojenie należy wybrać **Strojenie RFID**, Na ekranie wyświetli się komunikat "Obecnie: XX". Po ustawieniu przez użytkownika nowej wartości program przechodzi do testowania. W momencie wyświetlania napisu "TESTUJ" należy przyłożyć brelok do czytnika. Następnie przy komunikacie **"POTWIERDŹ"** nacisnąć przycisk  $\triangle$  w celu zaakceptowania wartości, bądź # aby powrócić do funkcji dostrajania.

<span id="page-22-3"></span>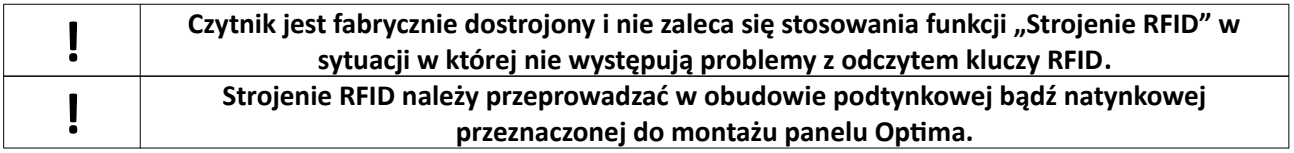

#### <span id="page-22-2"></span>13.4.6. Zmień tablice <sup>255</sup> kodów /Zmień tablice kodów ogólnych **SL255**

Pozwala na wpisanie innego numeru tablicy kodów niż wygenerowany na podstawie numeru seryjnego. Na podstawie tego numeru generowane są kody ogólne. Po użyciu tej funkcji zostaną automatycznie wygenerowane nowe kody ogólne. Na stronie **www.elfon.com.pl** znajduje się program pomocniczy **GKSOI OPTIMA 255**, który działa w oparciu o taki sam algorytm generacji kodów jak te w panelach serii Optima (**patrz 12.6.4**).

#### <span id="page-22-1"></span>**13.4.7. Zmień tablice kodów indywidualnych** SL255

Pozwala na wpisanie innego numeru tablicy kodów niż domyślny, wygenerowany na podstawie numeru seryjnego (np. gdy stary panel został zniszczony lub skradziony, nie ma potrzeby rozdawania mieszkańcom nowych kodów, tylko w nowym panelu można wpisać numer tablicy wygenerowany na podstawie numeru seryjnego starego panelu). Po użyciu tej funkcji zostaną automatycznie wygenerowane nowe kody indywidualne.

#### <span id="page-22-0"></span>**13.5. Przywróć domyślne**

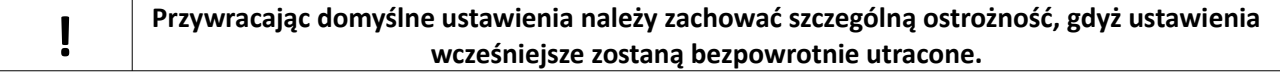

#### **13.5.1. Domyślne numery**

Przywraca fabryczny sposób numeracji lokali, wraz z pełnym zakresem.

#### <span id="page-23-6"></span>**13.5.2. Domyślne ustawienia ogólne**

Przywraca fabryczne ustawienia ogólne (pozostawiając niezmienione te ustawienia, które mogą zmieniać użytkownicy, lub tylko te, na których zmianę zezwolił instalator).

Przywracanie domyślnych ustawień ogólnych może w pewnych sytuacjach nie dotyczyć czasu dzwonienia ustawianego przez lokatora (jeżeli czas ten został rozszerzony przez lokatora powyżej czasu dzwonienia ustawianego przez instalatora*.*

#### <span id="page-23-5"></span>**13.5.3. Domyślne kody ogólne**

Przywraca fabryczne kody ogólne.

#### <span id="page-23-4"></span>**13.5.4. Domyślne ustawienia indywidualne**

Przywraca fabryczne ustawienia indywidualne dla każdego użytkownika.

#### **13.5.5. Kasuj indywidualne klucze RF** RFI D

Kasuje pamięć kluczy RF

#### **13.5.6. Kasuj pamięć kodów indywidualnych**

Przywraca kody indywidualne według aktualnie podanego numeru tablicy.

#### **13.5.7. Domyślne wszystko**

Przywraca wszystkie ustawienia fabryczne.

#### <span id="page-23-3"></span>**13.6. Ustawienia ogólne**

#### **13.6.1. Opcje rozmowy**

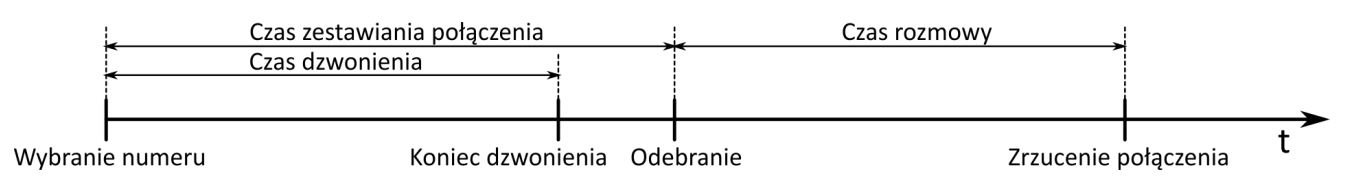

#### Określa maksymalny czas trwania rozmowy, może być regulowany w zakresie od 1 do 255 sekund. *Ilustracja 23: Przebieg rozmowy*

#### <span id="page-23-2"></span>**Czas na zestawiania połączenia**

Maksymalny czas wywołania i czasu na odebranie, ustalany przez instalatora, czas na zestawienie połączenia = czas dzwonienia + czas oczekiwania na odebranie słuchawki. Może być ustawiany w zakresie 1-99s. Domyślna wartością jest 45 sekund.

#### <span id="page-23-1"></span>**Czas dzwonienia**

Czas, przez który słyszany jest sygnał dzwonka. Maksymalna wartość nie może być większa niż czas zestawiania połączenia. Domyślną wartością jest 15 sekund.

#### <span id="page-23-0"></span>**Czas dzwonienia przy odebraniu**

Czas, przez który unifon podłączony do panelu dzwoni specjalnym dzwonkiem – sygnalizując nieprawidłowe odłożenie słuchawki. Po czasie tym panel wraca do stanu spoczynkowego. Czas ten można ustawiać w granicach 1-99s. Domyślna ustawiona wartość to 15s.

#### <span id="page-24-2"></span>**Przekieruj nieobsługiwane numery**

Opcja umożliwia przekierowanie nieobsługiwanych (numery z poza ustawionego zakresu) numerów na inny wybrany numer, np. na portiernię.

#### **13.6.2. Opcje zaczepu**

#### <span id="page-24-1"></span>**Dźwięk zaczepu**

Aktywacja tej opcji powoduje generację dźwięku przez głośnik podczas otwarcia elektrozaczepu.

#### <span id="page-24-0"></span>**Typ rewersyjny**

Typ rewersyjny pozwala na podłączenie elektrozaczepu typu rewersyjnego lub zwory magnetycznej. W celu zmiany ustawień należy.

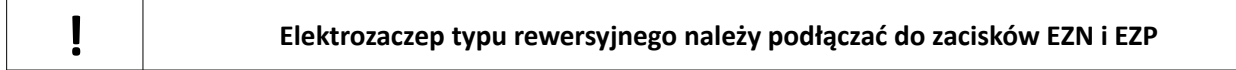

#### <span id="page-24-10"></span><span id="page-24-9"></span>**Czas otwarcia elektrozaczepu**

Czas otwarcia elektrozaczepu może być ustawiony w zakresie 1-30s.

#### **Otwieranie kodem ogólnym**

Włączenie tej opcji umożliwia otwieranie bramy kodami ogólnymi.

#### **Otwieranie kluczem ogólnym** RFI D

Włączenie tej opcji umożliwia otwieranie bramy ogólnymi kluczami RF.

#### <span id="page-24-8"></span><span id="page-24-7"></span>**Otwieranie dodatkowe**

Włączenie tej opcji umożliwia otwieranie bramy za pomocą dodatkowego zewnętrznego przycisku (może to być 2 przycisk w unifonie) podłączonego do panelu do złącz KE i GND.

#### <span id="page-24-6"></span>**Czas otwierania dodatkowego**

Czas otwierania dodatkowego może być ustawiony w zakresie 1-30s.

#### <span id="page-24-5"></span>**Procedura awaryjna**

Aktywacja tej opcji pozwala na otwarcie elektrozaczepu w sytuacji zwarcia linii unifonów. Panel automatycznie rozpoznaje stan zwarcia linii unifonów wyświetlając odpowiedni komunikat. Jeżeli opcja **Procedura awaryjna** jest aktywna naciśnięcie dowolnego przycisku na panelu otwiera elektrozaczep na czas zgodny z ustawieniami indywidualnymi. Należy również zaznaczyć, że podczas awarii linii, gdy nie są aktywne opcje procedury awaryjnej dla przekaźnika ani elektrozaczepu, jest możliwe wejście do ustawień panela lub otworzenie zamka poprzez wpisanie odpowiedniego kodu.

#### <span id="page-24-4"></span>**13.6.3. Opcje przekaźnika**

<span id="page-24-3"></span>Ustawienia wyjścia przekaźnika można zmieniać analogicznie do ustawień elektrozaczepu. Dodatkową zaletą, którą posiada ten element jest możliwość ustawienia go w "Tryb zgodności z elektrozaczepem". Tryb taki pozwala niezależnie od wcześniejszych ustawień przekaźnika na korzystanie z ustawień elektrozaczepu.

#### <span id="page-25-8"></span>**Używaj jako zamek**

Wszystkie ustawienia przypisane do elektrozaczepu skopiowane zostają do ustawień przekaźnika , przez co wyjście przekaźnikowe zachowuje się identycznie jak wyjście na elektrozaczep. Po wyłączeniu tej opcji ustawienia dotyczące przekaźnika zostają przywracane.

#### <span id="page-25-7"></span><span id="page-25-6"></span>**13.6.4. Ogólne kody otwarcia**

Pozwala na zmianę ogólnych kodów otwarcia.

<span id="page-25-5"></span>Na stronie **www.elfon.com.pl** znajduje się program pomocniczy **GKSOI OPTIMA 255**, który działa w oparciu o taki sam algorytm generacji kodów jak te w panelach serii Optima. Program umożliwia wygenerowanie zestawu kodu serwisowego, 8 kodów ogólnych oraz 255 kodów indywidualnych dla podanego numeru seryjnego panela. Podawanym 8-cyfrowym numerem może być także numer tablicy kodów indywidualnych, który można zmienić w menu panela, pozycja: **Ustawienia → Przywróć domyślne → Zmień tablicę numerów indywidualnych** i w ten sposób w wygodny sposób zdefiniować 255 nowych kodów indywidualnych.

#### **13.6.5. Ogólne klucze RFID** RFI D

Funkcja umożliwia dodanie oraz usunięcie jednego z aktualnych kluczy.

#### <span id="page-25-4"></span>**13.6.6. Tryb Wielowejściowy** SL255

Pozwala na ustawienie trybu wielowejściowego.

<span id="page-25-3"></span>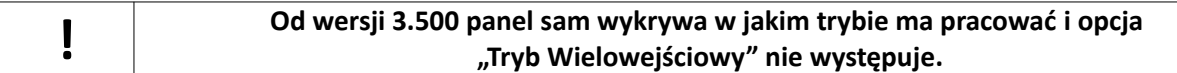

#### **13.6.7. Opcje różne**

#### <span id="page-25-2"></span>Wymagaj  $\bigoplus$  po numerze

Jeśli ta opcja jest aktywna zestawianie połączenia następuje tylko w momencie gdy użytkownik potwierdzi wybrany numer wciskając klawisz  $\bigtriangleup$ . Gdy opcja nie jest aktywna zestawienie połączenia następuje po 3s od wprowadzenia przez użytkownika numeru mieszkania lub po potwierdzeniu klawiszem  $\triangle$ .

#### <span id="page-25-1"></span>**Dźwięk klawiatury**

Włącza lub wyłącza dźwięk klawiszy.

#### <span id="page-25-0"></span>**Wieloton klawiszy (klawiatury)**

Naciśnięcie klawiszy powoduje generowanie tonów DTMF.

#### **Klawisz przekaźnik**

Uruchomienie przekaźnika wraz z każdorazowym naciśnięciem dowolnego przycisku klawiatury. Gdy ta opcja jest aktywna naciśnięcie dowolnego klawisza w stanie czuwania panelu będzie powodowało uruchomienie przekaźnika. Przekaźnik uruchamiany jest na czas ustawiany w opcjach przekaźnika.

#### **Dom jednorodzinny**

Zmiana komunikatu powitalnego. Gdy ta opcja jest aktywna powitalny komunikat wyświetlany przez panel ma postać: "WYBIERZ NR 1 I POCZEKAJ" lub "WYBIERZ NR 1 I NACIŚNIJ  $\mathbb{Q}$ " (patrz Wymagaj  $\mathbb{Q}$  po **numerze**).

#### <span id="page-26-6"></span>**13.6.8. Przyciski OP-J4** SL255

Mapowanie do 12 przycisków modułów OP-J4 na numery fizyczne unifonów. Panele Optima SL pozwalają na podłączenie do 3 modułów wybierania 4 przyciskowego OP-J4. Każdy moduł posiada cztery przyciski, którym można przypisać wybieranie dowolnego **numeru fizycznego** unifonu. Numery unifonów przypisywane są numerom porządkowym modułów OP-J4 (patrz *"OP-J4 czteroprzyciskowy moduł wybierania – instrukcja instalacji"* ).

<span id="page-26-5"></span>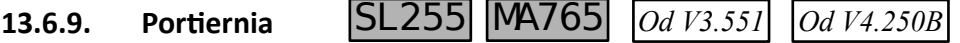

Uruchomienie funkcji portiera. Wymagana wersja firmware V3.551 Na ekranie głównym centrali domofonowej zostanie wyświetlony komunikat:

```
"WYBIERZ NUMER I POCZEKAJ
PORTIERNIA 0"
```
#### **13.7.Ustawienia indywidualne**

<span id="page-26-4"></span>Umożliwiają indywidualne ustawienie wybranych funkcji dla każdego użytkownika. Ich edycja możliwa jest poprzez wejście kodem serwisowym lub kodem użytkownika, jeśli ma on odblokowaną edycję ustawień indywidualnych.

<span id="page-26-3"></span>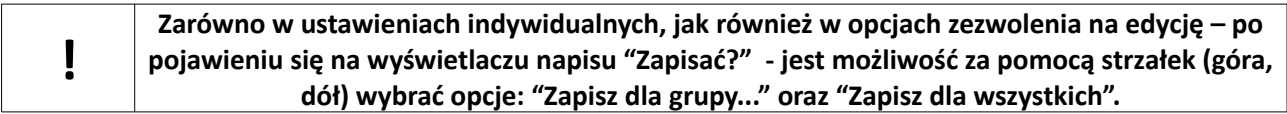

#### **13.7.1. Dzwonek i rozmowa**

#### <span id="page-26-2"></span>**Melodia dzwonka**

<span id="page-26-1"></span>Wybór melodii wywołania z panelu zewnętrznego. Dostępnych jest 6 melodii dzwonka. Dzwonek numer 5 jest dzwonkiem narastającym, zaczyna dzwonić od poziomu głośności 1, i dochodzi do poziomu głośności ustawionego przez użytkownika. Dzwonek numer 6 jest dzwonkiem opadającym, zaczyna grać od głośności ustawionej dla danego lokalu. Aby zmienić należy wpisać numer lokalu, Pojawi się ekran informujący o obecnym ustawieniu (DLA **NR X / DZWONEK Y** - gdzie **X** jest **numerem fizycznym** unifonu, a **Y** numerem dzwonka), za pomocą strzałek należy wybrać żądane ustawienie i zatwierdzić wybór klawiszem  $\triangle$ . Następnie można wybrać opcję *"ZAPISZ DLA WSZYSTKICH"* lub opcję *"ZAPISZ DLA GRUPY"*.

#### <span id="page-26-0"></span>**Głośność dzwonka**

Zmiana głośności dzwonka następuje po wybraniu poziomu głośności z zakresu 1 do 3.

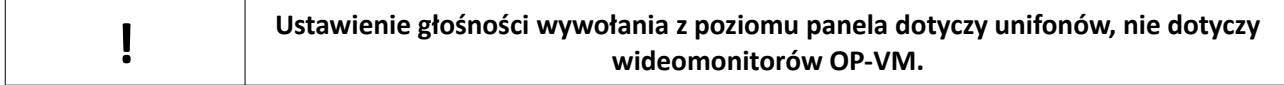

#### **Czas dzwonienia**

Ustawienie czasu, przez który unifon dzwoni.

#### **Unifon jako dzwonek**

Wyłącza fonię (wyłączony mikrofon i głośnik w kasecie), działa tylko wywołanie i możliwość otwierania elektrozaczepu.

#### <span id="page-27-7"></span>**13.7.2. Otwieranie zamka**

#### **Otwieranie pierwszym przyciskiem**

Zezwolenie na otwieranie elektrozaczepu pierwszym przyciskiem w unifonie. Jeśli opcja ta zostanie zmieniona na "NIE" nie będzie możliwe otwarcie elektrozaczepu z poziomu unifonu.

<span id="page-27-6"></span>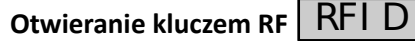

Zezwolenie na otwieranie zamka kluczem RFID.

#### **Otwieranie kodem**

Zezwolenie na otwieranie zamka przy użyciu kodu.

#### <span id="page-27-5"></span>**Potwierdzenie użycia klucza RF** RFI D

Sygnalizuje dźwiękiem w wybranym unifonie użycie indywidualnego klucza RFID.

#### **Potwierdzenie użycia kodu otwarcia**

Sygnalizuje dźwiękiem w wybranym unifonie użycie indywidualnego kodu otwarcia.

#### **Potwierdzenie użycia błędnego kodu**

Sygnalizuje dźwiękiem w wybranym unifonie użycie błędnego kodu otwarcia.

#### <span id="page-27-4"></span>**13.7.3. Otwieranie przekaźnika**

<span id="page-27-3"></span>Jeżeli w ustawieniach ogólnych nie został włączony tryb zgodności z elektrozaczepem, wówczas poniższe opcje są aktywne. W przeciwnym przypadku zmiana tych opcji zostaje zablokowana. Działanie poniższych funkcji jest analogiczne z funkcjami pracy elektrozaczepu.

- **Otwieranie pierwszym przyciskiem**
- **Otwieranie drugim przyciskiem**
- **Otwieranie kluczem RF**
- **Otwieranie kodem**
- **Potwierdzenie użycia klucza RF**
- **Potwierdzenie użycia kodu otwarcia**
- <span id="page-27-2"></span>• **Potwierdzenie użycia błędnego kodu**

Za pomocą opcji *Otwieranie drugim przyciskiem* możliwa jest aktywacja drugiego przycisku unifonu Elfon OP-U7 lub przycisku otwarcia bramy w monitorze OP-VM. Po ustawieniu opcji na **TAK** naciśnięcie przycisku w czasie zestawionego połączenia uruchamia przekaźnik w panelu (wyjścia NO CON).

#### <span id="page-27-1"></span>**13.7.4. Kod otwarcia**

Zmiana kodu otwarcia zamka dla numeru, użytkownik (logujący się kodem indywidualnym) musi podać stary kod, instalator (logujący się kodem serwisowym) nie.

#### <span id="page-27-0"></span>**13.7.5. Edytuj klucze RF** RFI D

Edycja kluczy RFID, dodawanie i usuwanie.

**! Edycja kluczy RFID, łącznie z przypisywaniem kluczy RFID do poszczególnych lokali możliwa jest także z poziomu komputera za pomocą oprogramowania Optima PC .**

#### **! Zarówno kody indywidualne jak i indywidualne klucze RF są przypisane do konkretnego numeru mieszkania. Usunięcie numeracji spowoduje usunięcie korespondujących kluczy RF oraz kodów indywidualnych.**

#### **13.7.6. Wyłączenie unifonu**

Wyłącza unifon (panel nie wywołuje, nie zestawia połączeń etc.).

#### **13.7.7. Włącz Autootwieranie**

(Dawniej Włącz Tryb Gabinetu) Aktywacja tej opcji pozwala na automatyczne otwarcie elektrozaczepu w momencie wybrania numeru lokalu jeżeli słuchawka unifonu będzie odwieszona.

#### **13.8. Zezwolenie na edycję**

Administrator zezwala lub blokuje możliwość edycji poszczególnych parametrów przez użytkownika. Wszystkie ustawienia związane z zezwoleniem edycji można ustawiać w podobny sposób. Jeśli użytkownik pozbawiony jest praw do edycji ustawień indywidualnych, nie jest w jego przypadku możliwe wejście do menu ustawień indywidualnych.

#### **13.8.1. Zezwól na wszystko**

Zezwala na edycję wszystkich ustawień przez użytkowników.

#### **13.8.2. Blokuj wszystko**

Blokuje użytkownikowi możliwość edycji wszystkich ustawień. Jeśli zablokowano wszystko, użytkownik nie widzi menu użytkownika.

### **14.Zasady bezpieczeństwa przy montażu i użytkowaniu**

- Przed otwarciem obudowy panelu należy bezwzględnie odłączyć napięcie zasilania
- Przed podłączaniem zewnętrznych elementów systemu do zacisków panelu dokładnie sprawdzić prawidłowość połączeń (właściwe zaciski, biegunowość itd.)
- Unikać zwarć między zaciskami panelu
- Nie narażać panelu na kontakt z substancjami chemicznymi mogącymi oddziaływać z metalami, plastikami itd.
- W czasie montażu stosować się do ogólnych zasad BHP

# **15.Ustawienia fabryczne**

- domyślny zakres numerów 1-255
- domyślny kod serwisowy (generowany na podstawie numeru seryjnego)
- domyślne kody ogólne (generowane na podstawie numeru seryjnego),
- domyślne kody indywidualne (generowane na podstawie numeru seryjnego)
- brak serwisowych kluczy RF
- brak ogólnych kluczy RF
- brak indywidualnych kluczy RF
- Pozostałe domyślne ustawienia:
	- ustawienia ogólne:
		- o opcje rozmowy
			- · czas rozmowy = 45s
			- · czas zestawiania połączenia = 45s
			- $\bullet$  czas dzwonienia = 15s
			- · czas dzwonienia przy odebraniu = 15s
- · przekieruj nieobsługiwane nr = NIE
- o opcje zaczepu
	- · dźwięk zaczepu = TAK
	- typ rewersyjny = NIE
	- · czas otwarcia = 3s
	- otwieranie kodem ogól = TAK
	- · otwieranie kluczem ogól. = TAK
	- · otwieranie dodatkowe = TAK
	- · czas otwarcia dodatkowego = 4s
	- procedura awaryjna =TAK
- o opcje przekaźnika
	- · używaj jako zamek = NIE
	- · czas otwarcia = 3s
	- · otwieranie kodem ogól. = TAK
	- · otwieranie kluczem ogól. = TAK
	- · otwieranie dodatkowe = NIE
	- · czas otwarcia dodatkowego = 4s
	- · procedura awaryjna =TAK
- o opcje różne
	- · wymagaj 'dzwonek' po numerze = NIE
	- · dźwięk klawiatury = TAK
	- · wieloton = NIE
	- · funkcja serwis = BRAK
	- · dom jednorodzinny = NIE
- ustawienia indywidualne
	- o dzwonek i rozmowa
		- · melodia dzwonka= 3
		- · głośność dzwonka = 3
		- · Czas dzwonienia = 15s
		- · unifon jako dzwonek =NIE
	- o otwieranie zamka
		- · otwieranie pierwszym przyciskiem= TAK
		- · otwieranie kluczem RF = TAK
		- · otwieranie kodem = TAK
		- · potwierdzenie użycia klucza RF = TAK
		- · potwierdzenie użycia kodu otwarcia = TAK
		- · potwierdzenie użycia błędnego kodu = TAK
	- o otwieranie przekaźnika
		- · otwieranie pierwszym przyciskiem = NIE
		- · otwieranie drugim przyciskiem = TAK
		- · otwieranie kluczem RF = NIE
		- · otwieranie kodem = TAK
		- · potwierdzenie użycia klucza RF = NIE
		- · potwierdzenie użycia kodu otwarcia = TAK
		- · potwierdzenie użycia błędnego kodu = TAK
	- $\circ$  wyłaczenie unifonu = NIE
	- $\circ$  autootwieranie = NIE
- zezwolenie na edycję domyślnie edycja wszystkich ustawień indywidualnych jest zablokowana

# **16.Rozwiązywanie typowych problemów**

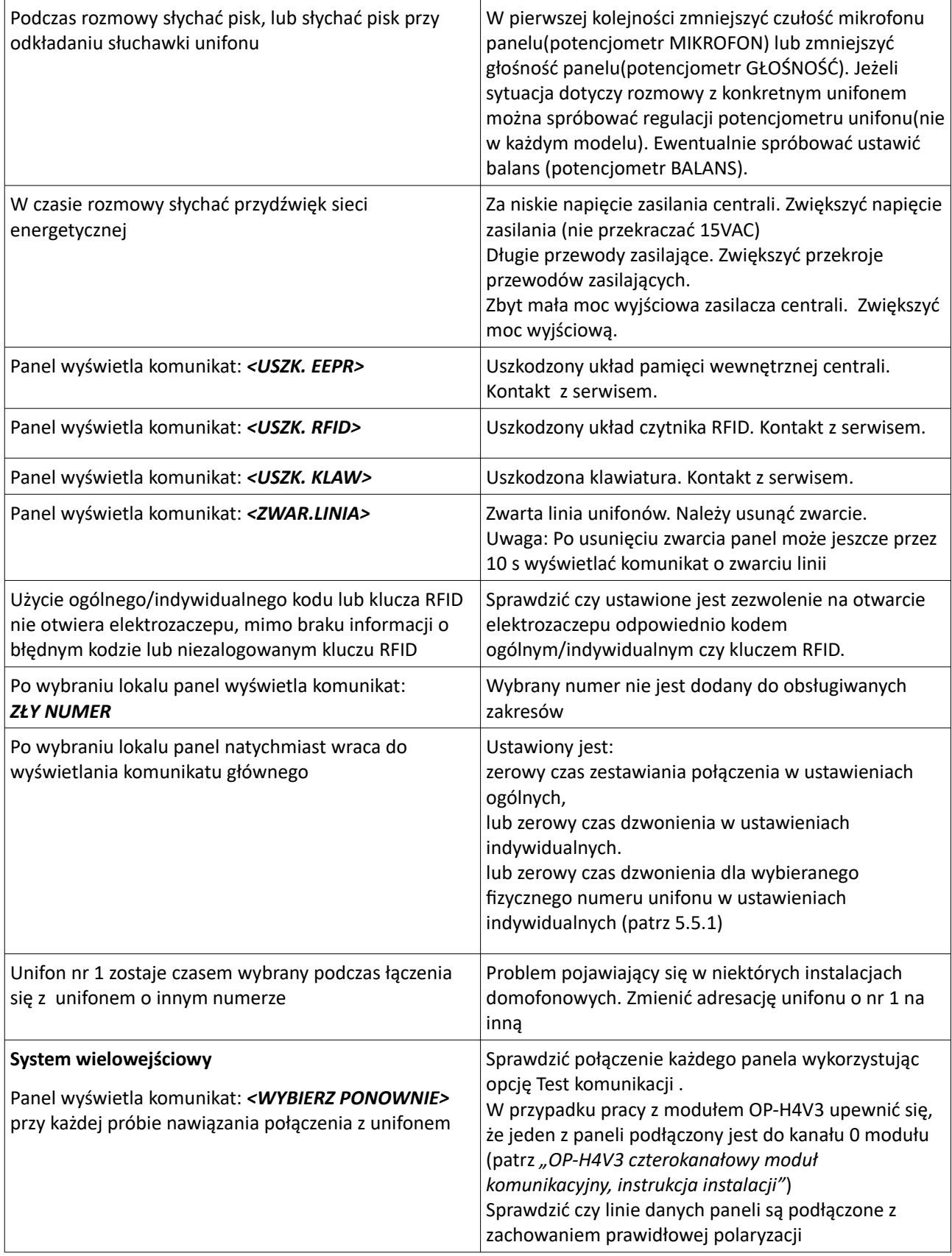

# Dodatek A. Formularz kodów wejścia dla użytkowników.

Kod wejścia: kod Wejścia:

Kod wejścia: kod wejścia:

Nr lokalu: Nr lokalu:

Kod wejścia: kod wejścia:

Nr lokalu: Nr lokalu:

Nr lokalu: Nr lokalu:

Kod wejścia:<br>
Kod wejścia:<br>
Kod wejścia:

Nr lokalu: Nr lokalu:

Kod wejścia: kod wejścia:

Nr lokalu: Nr lokalu:

Kod wejścia:<br>
Kod wejścia:<br>
Kod wejścia:

Nr lokalu: Nr lokalu:

Nr lokalu: Nr lokalu:

Kod wejścia:<br>
Kod wejścia:<br>
Kod wejścia:

# ELFON ul. Półłanki 27A 30-740 Kraków www.elfon.com.pl

tel. 12 292 48 70 tel. 12 292 48 71

Zgodnie z przepisami ustawy z dnia 29 lipca 2005r. o zużytym sprzecie elektrycznym i elektronicznym a także ustawy z dnia 24 kwietnia 2009 o bateriach i akumulatorach zabronione jest umieszczanie łącznie z innymi odpadami baterii i zużytego sprzętu oznakowanego symbolem przekreślonego kosza. Użytkownik, który zamierza pozbyć się produktu, jest obowiązany do oddania baterii i zużytego sprzętu elektronicznego lub elektrycznego do punktu zbierania zużytego sprzętu. W celu zapewnienia przestrzegania wyżej wymienionych ustaw posiadamy stosowna umowę z Organizacją Odzysku Sprzętu Elektrycznego i Elektronicznego Biosystem Elektrorecykling.

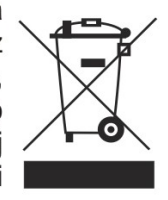